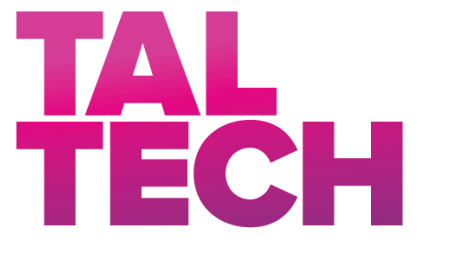

**TALLINNA TEHNIKAÜLIKOOL**

INSENERITEADUSKOND Tallinna Tehnikaülikool Tartu kolledž

# **DROONI KAARDISTAMISE TARKVARADE VÕRDLEV ANALÜÜS LINNAKESKKONNA NÄITEL**

### **COMPARATIVE ANALYSIS OF DRONE MAPPING SOFTWARE BASED ON PERFORMANCE IN URBAN ENVIRONMENT**

RAKENDUSKÕRGHARIDUSE TÖÖ

Üliõpilane: Olivia Ainso

Üliõpilaskood:178456EDTR

Juhendaja: MSc Rinaldo Rüütli, insener

Tartu 2021

*(Tiitellehe pöördel)*

### **AUTORIDEKLARATSIOON**

Olen koostanud lõputöö iseseisvalt.

Lõputöö alusel ei ole varem kutse- või teaduskraadi või inseneridiplomit taotletud. Kõik töö koostamisel kasutatud teiste autorite tööd, olulised seisukohad, kirjandusallikatest ja mujalt pärinevad andmed on viidatud.

29. mai 2021

Autor: / allkirjastatud digitaalselt /

Töö vastab bakalaureusetöö/magistritööle esitatud nõuetele

29. mai 2021

Juhendaja: / allkirjastatud digitaalselt /

Kaitsmisele lubatud

"......."....................201… .

Kaitsmiskomisjoni esimees ............................................................................. / nimi ja allkiri /

### **Lihtlitsents lõputöö reprodutseerimiseks ja lõputöö üldsusele kättesaadavaks tegemiseks¹**

Mina Olivia Ainso (sünnikuupäev: 23.04.1996)

1.Annan Tallinna Tehnikaülikoolile tasuta loa (lihtlitsentsi) enda loodud teose ,,Drooni kaardistamise tarkvarade võrdlev analüüs linnakeskkonna näitel",

mille juhendaja on Rinaldo Rüütli,

- 1.1 reprodutseerimiseks lõputöö säilitamise ja elektroonse avaldamise eesmärgil, sh Tallinna Tehnikaülikooli raamatukogu digikogusse lisamise eesmärgil kuni autoriõiguse kehtivuse tähtaja lõppemiseni;
- 1.2 üldsusele kättesaadavaks tegemiseks Tallinna Tehnikaülikooli veebikeskkonna kaudu, sealhulgas Tallinna Tehnikaülikooli raamatukogu digikogu kaudu kuni autoriõiguse kehtivuse tähtaja lõppemiseni.
- 2.Olen teadlik, et käesoleva lihtlitsentsi punktis 1 nimetatud õigused jäävad alles ka autorile.
- 3.Kinnitan, et lihtlitsentsi andmisega ei rikuta teiste isikute intellektuaalomandi ega isikuandmete kaitse seadusest ning muudest õigusaktidest tulenevaid õigusi.

**¹***Lihtlitsents ei kehti juurdepääsupiirangu kehtivuse ajal, välja arvatud ülikooli õigus lõputööd reprodutseerida üksnes säilitamise eesmärgil.*

/allkirjastatud digitaalselt/

29. mai 2021 (kuupäev)

# **LÕPUTÖÖ ÜLESANNE**

**Üliõpilane**: Olivia Ainso, 178456EDTR

Õppekava, peaeriala:EDTR17/17 – Telemaatika ja arukad süsteemid, peaeriala 2-

Küberfüüsikalised süsteemid

Juhendaja(d): Rinaldo Rüütli, insener, 620 4808

Konsultant: ………………………………………..…….....………..........(nimi, amet)

…….....…………...…...…..……………………….....……………………......… (ettevõte, telefon, e-post)

#### **Lõputöö teema**:

Drooni kaardistamise tarkvarade võrdlev analüüs.

Drone mapping software comparative analysis.

#### **Lõputöö põhieesmärgid**:

1.Selgitada välja parameetrid tarkvarade analüüsiks linnakeskkonna kaardistamise alusel

2.Analüüsida ja võrrelda erinevaid kaardistamise tarkvarasid parameetrite ja praktiliste katsetuste alusel

#### **Lõputöö etapid ja ajakava:**

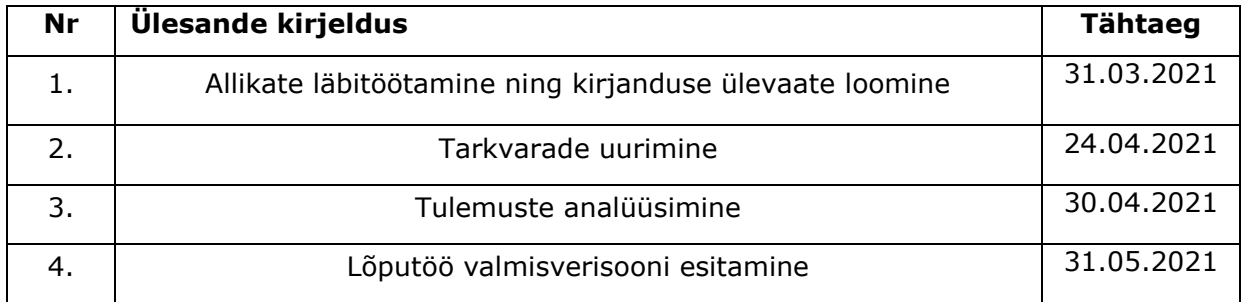

#### **Töö keel:** eesti **Lõputöö esitamise tähtaeg:** 31.05.2021

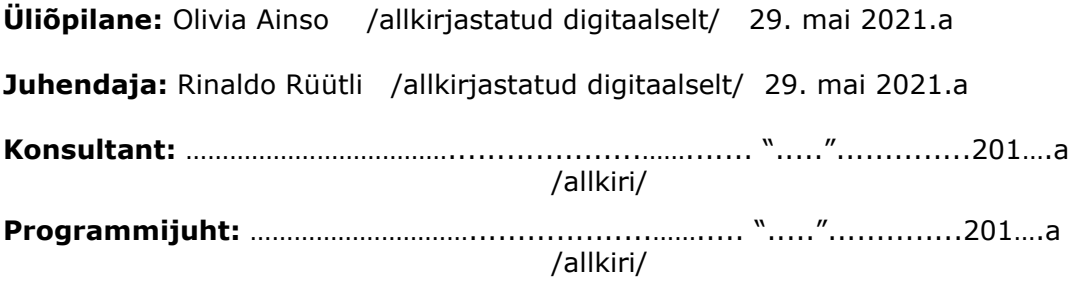

*Kinnise kaitsmise ja/või lõputöö avalikustamise piirangu tingimused formuleeritakse pöördel*

# **SISUKORD**

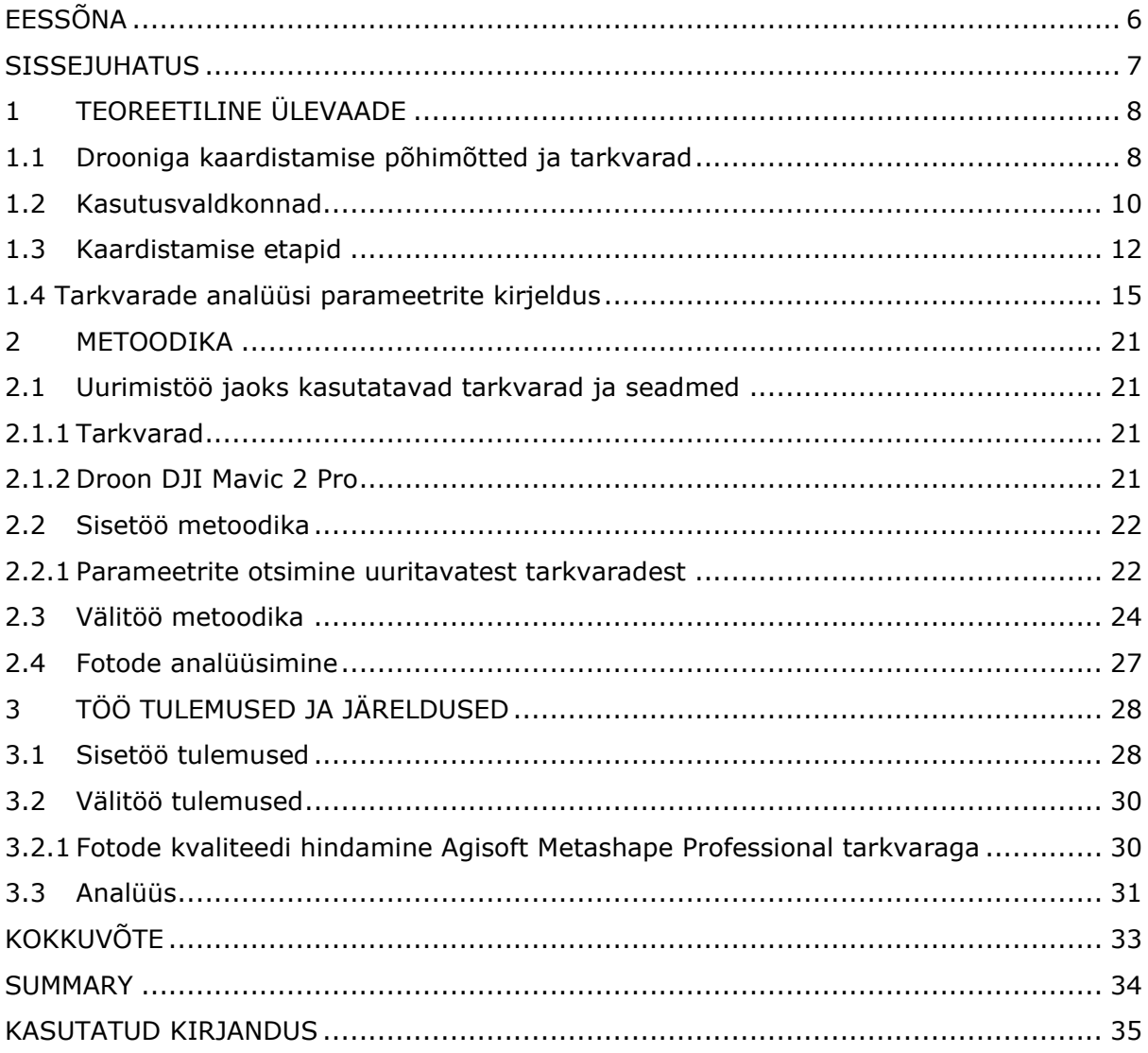

# <span id="page-5-0"></span>**EESSÕNA**

Lõputöö teema on sõnastatud juhendaja algatusel. Töö praktiline osa on koostatud Tallinna Tehnikaülikooli Tartu kolledži ja Tartu Peetri kiriku territooriumil. Praktilise osa jaoks kasutati kolledži halduses olevaid seadmeid ning tarkvarasid.

Lõputöö koostamisel soovin tänada antud lõputöö juhendajat Rinaldo Rüütlit. Juhendaja oli abivalmis ning aitas autorit nõuannetega ja küsimustele vastamisega lõputöö valmimise protsessi ajal.

Märksõnad: droon, kaardistamine, tarkvarad, rakenduskõrgharidusetöö

### <span id="page-6-0"></span>**SISSEJUHATUS**

Droonidega kaardistamine on muutumas viimaste aastatega kiiremaks ja lihtsamaks vastava tehnoloogia arenguga. Professionaalse kaardistamistöö tegemiseks on vaja vastavat tarkvara. Drooni kaardistamistarkvarade valik on lai ning igal neist on erinevad omadused.

Käesoleva lõputöö peamine eesmärk on analüüsida erinevaid drooni kaardistamise tarkvarasid. Tarkvarade analüüsiks kasutatakse autori poolt valitud parameetreid ning tehakse praktilisi katsetusi linnakeskkonnas, et testida tarkvarasid reaalses kaardistamistöös. Lõputöös võrreldakse kuute erinevat kaardistamise tarkvara, mida kasutatakse drooni lennutamiseks ja fotode tegemiseks eelnevalt loodud lennuplaani järgi.

Antud lõputöö teema valiti selleks, et uurida drooni kaardistamise tarkvarade omadusi ja erinevusi ning analüüsida neid kaardistamistöö efektiivsuses. Samuti osutus teema valituks autori isiklikust huvist droonide kui ka selle rakenduste vastu.

Lõputöös kasutatakse tarkvarade võrdluseks ja hindamiseks tahvelarvutit Apple iPad Air 2-te ja Lenovo sülearvutit, kuhu on tarkvarad seadistatud ning drooni DJI Mavic 2 Pro, et testida tarkvarasid kaardistamiseks linnakeskkonnas. Kaardistamistelt saadud fotode kvaliteedi hindamiseks kasutatakse fotogramm-meetria ja pilditöötlus tarkvara Agisoft Metashape Professional.

Esimeses osas antakse teoreetiline ülevaade drooniga kaardistamisest ning selle kasutusvaldkondadest. Samuti kirjeldatakse kaardistamise etappe ja tarkvarade analüüsiks kasutatavaid parameetreid.

Teises osas on kirjeldatud antud lõputöö metoodikat. Metoodika jaguneb kaheks – sisetöö ja välitöö. Samuti on antud ülevaade lõputöös kasutatavatest seadmetest.

Kolmandas osas on lõputöö tulemused, mis põhinevad kasutatud metoodikal. Samuti on tehtud analüüs ja järeldused saadud tulemuste kohta.

### <span id="page-7-0"></span>**1 TEOREETILINE ÜLEVAADE**

Selles osas antakse teoreetiline ülevaade drooniga kaardistamise põhiolemusest, tarkvaradest ning kasutusvaldkondadest. Samuti kirjeldatakse kaardistamise etappe ja olulisi parameetreid, mille alusel tarkvarasid analüüsitakse.

### <span id="page-7-1"></span>**1.1 Drooniga kaardistamise põhimõtted ja tarkvarad**

Droon on mehitamata õhusõiduk, tuntud nimega ka UAV (ingl *unmanned aerial vehicle*). Mehitamata õhusõiduki pardal pole inimpilooti ning seda saab juhtida autonoomselt näiteks tarkvara abil, kus droon lendab kindla lennuplaani järgi iseseisvalt. Samuti saab drooni juhtida ka manuaalselt puldiga [1]. Käesolevas lõputöös kasutatakse tarkvarade analüüsiks väikest mitme-rootorilist ehk nelja mootoriga drooni. Mitme-rootoriline droon saab lennata nii horisontaalselt kui vertikaalselt ning hõljuda kindlas positsioonis ning pääseda ka raskesti ligipääsetavatesse kohtadesse [2]. Seega sobib kirjeldatud droon erinevate alade kaardistamiseks.

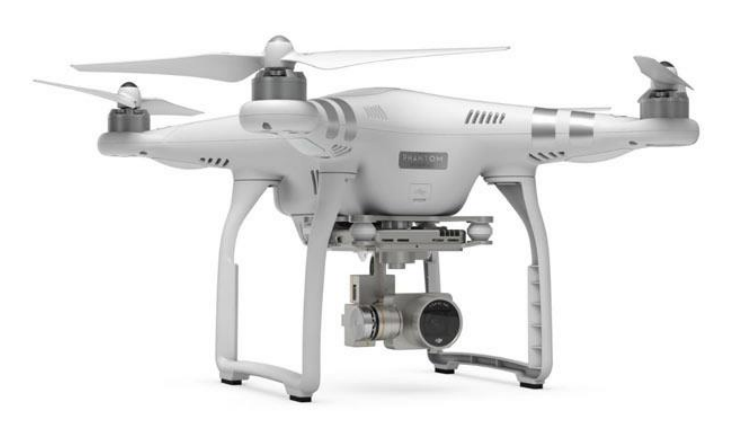

#### Joonis 1.1. Mitme-rootoriga droon. [3]

Drooniga kaardistamine võimaldab saada reaalajas fotosid ning andmeid erinevate maaalade kohta, mida saab kasutada keskkonna uuringuteks, 2D maakaartide ning 3D mudelite loomiseks [4]. Mitmetes uurimistöödes on analüüsitud pigem seda, kuidas drooni kaardistamisega saadud fotosid edasi töödelda ja milline peaks olema töötlusprotsesside tulemus, näiteks 3D mudelite kvaliteet. Selleks, et üldse saaks andmeid töödelda on need vaja kätte saada ehk tuleb teha eeltöö, milleks on drooniga kaardistamine. Andmete kogumine drooniga on lihtne ja kiire, kui kasutada kaardistamiseks vastavat tarkvara.

Kaardistamise tarkvara abil luuakse ette antud parameetritega lennuplaan, mida droon automaatselt järgib. Joonisel 1.2 on drooni lennuplaan, mis on koostatud kaardistamise tarkvaras. Sinine nool näitab drooni asukohta kaardil. Vastaval on joonisel on näha, kuidas droon teeb kaardistamist eelnevalt koostatud lennuplaani järgi, mis on tähistatud valge joonega. Joonise all paremal nurgas on kuvatud drooni kaamerapilt reaalajas. Kaardistaja asukoht on joonisel märgitud sinise täpiga ning märgis H kaardi peal tähistab kodupunkti, kuhu droon suundub peale kaardistamistegevuse lõppu. Vastav märgis on olemas igas tarkvaras, et droon teaks kuhu maanduda kui lend on tehtud.

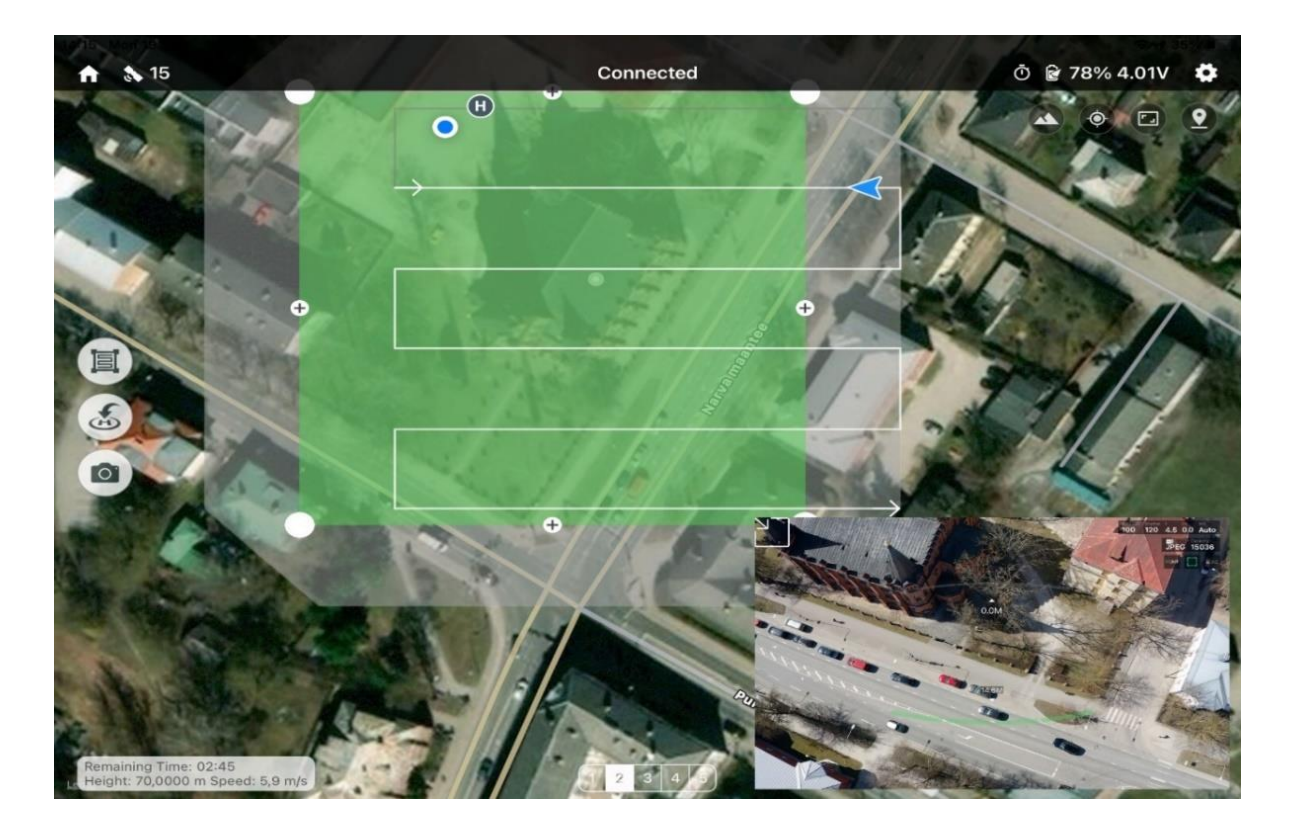

Joonis 1.2 Näide drooniga kaardistamise lennuplaanist tarkvaras Altizure. Autori foto

Selleks, et alustada lendu peab välja valima sobiva koha kaardistava ala juures, kus droon saaks turvaliselt õhku tõusta ehk pinnas võiks olla ühtlane ja ümberringi ei tohiks olla takistusi. Takistusteks võivad olla näiteks autod ja hooned, mis asuvad lähemal 2 meetrit. Samuti on oluline kontrollida nii drooni, tehnilise platvormi näiteks tahvelarvuti kui ka kaugjuhtimispuldi akut, mille täituvus võiks olla vähemalt *75*%. See on oluline, et ei kaoks juhtimissignaal drooni, puldi ega platvormi vahel. Enne lennu alustamist, tuleks kalibreerida ka kompassi drooni enda tarkvara abil, et positsioneerimiskoordinaadid oleksid õiged. See on oluline, et droon oleks teadlik kaardistamise asukohast ning ei läheks kaardistavast alast liiga kaugele. Kui vastav kontroll on tehtud, saab kaardistamise tarkvaras alustada lendu. Kui droon on kaardistamise lõpetanud, suundub see kodupunkti, kus võimaluse korral peaks manuaalselt juhtimise üle võtma. [5]

Tänapäeva tehnoloogia kiire arengu tõttu on drooni kaardistamise tarkvarade valik lai ning need eristuvad funktsioonide ja omaduste poolest. Tarkvaradel on ka erinevusi rakenduste osas, mille järgi saab neid jaotada kolme kategooriasse [4]:

**1)Andmete omandamise tarkvara,** mis võimaldab luua autonoomseid lennumissioone, mille ajal tehakse fotosid kaardistaja soovitud piirkonnast.

**2)Andmete töötlemise tarkvara,** mis võimaldab luua drooniga tehtud fotodest kaarte, 3D mudeleid, punktipilvi jne.

**3)Kõik-ühes tarkvara,** mille abil on võimalik luua nii lennumissioone kui andmeid töödelda.

Käesolevas töös kuuluvad analüüsitavad tarkvarad enamjaolt esimesse kategooriasse, kuid mõni võib olla ka kolmandas ehk sellega saab teha nii andmete omandamist kui töötlemist.

### <span id="page-9-0"></span>**1.2 Kasutusvaldkonnad**

Drooniga kaardistamist on võimalik kasutada erinevates valdkondades, et teha tööd kiiremaks ja tõhusamaks. Selles osas on kirjeldatud mõned populaarsemad valdkonnad, milles kasutatakse drooniga kaardistamist.

**Ehitus** – Ehitustööstuses saab drooniga kaardistamise abil saada ülevaadet ehitusprojektide seisust, sest iga ehitusplats on erinev ning töödes võib esineda väljakutseid ümbritseva keskkonna tõttu. Drooni abil on võimalik ehitustöid paremini planeerida ja jälgida. [6]

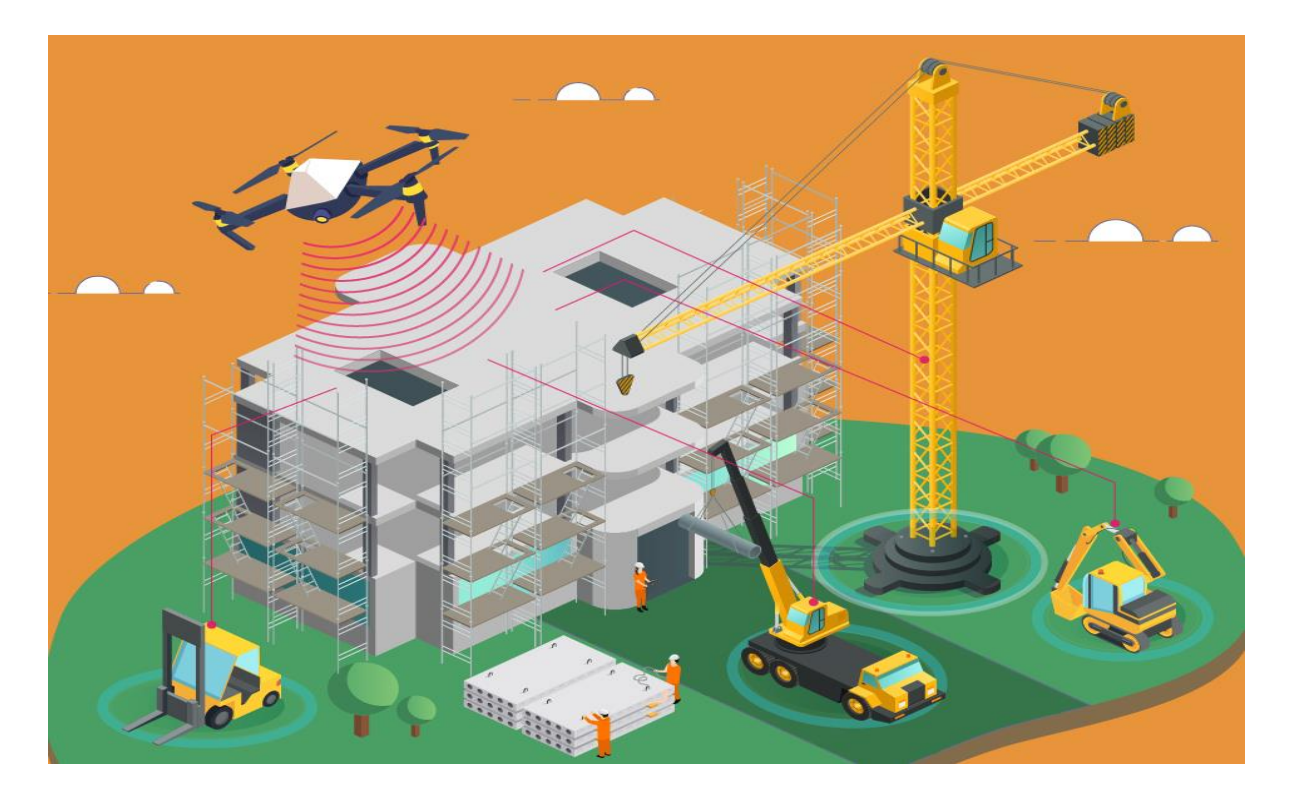

Joonis 1.2 Drooniga kaardistamine ehituses. [7]

**Põllumajandus** – See on valdkond, kus kasutatakse kõige rohkem drooniga kaardistamist. Drooniga kaardistamine annab võimaluse põllumajandustootjale oma saaki kiiresti analüüsida ja pakuvad kriitilisi andmeid tõhusamaks otsuse langetamiseks. Samuti on põllumeestel võimalik mehitamata õhusõiduki abil kindlaks teha oma põllu tervisliku seisundi, mis säästab tööaega ning võimaldab suurendada saaki.[4]

**Kinnisvara** – Drooniga kaardistamisel saadud fotosid saab kasutada maa müümisel. Drooniga kaardistamise abil on näiteks ostjal võimalik saada ülevaadet kinnisvarast ilma kohalolekuta.[4]

**Metsandus** – Drooniga kaardistamine on väga kasulik ka metsatööstusele. Kaardistamise abil saab avastada ning jälgida ebaseaduslikku metsaraiet, määrata puude arvu ja hinnata metsa tervislikku seisundit. [4]

**Hädaolukorrad** – Drooniga kaardistamine on katastroofide ja hädaolukordade korral kiire ja tõhus vahend reageerimiseks ja juhtimiseks, eriti suure piirkonna puhul. Mehitamata õhusõiduki abil saab kindlaks teha katastroofis kõige rohkem kahjustatud piirkonnad.[4]

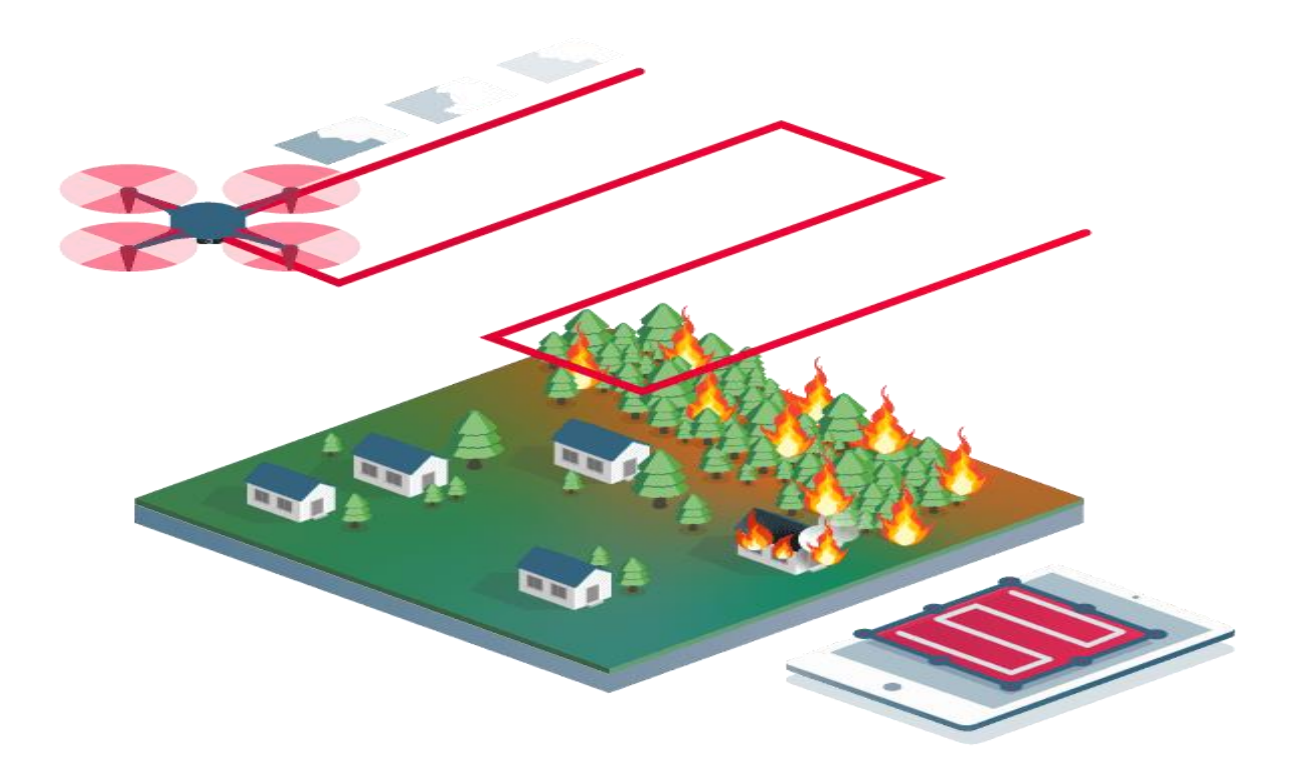

Joonis 1.3 Näide drooniga tulekahju kaardistamisest. [8]

**Geodeesia** – Geodeesia ehk maamõõtmine on valdkond, kus erinevate andmete kogumine maa-aladelt on üks tähtsaim osa. Drooniga kaardistamine võimaldab andmeid saada kätte kiiresti ning reaalajas. Samuti on võimalik kasutada drooni aladel, millele on keeruline ligi pääseda ning kaardistada isegi väiksemaid detaile nagu äärekivid või kraavid. [9]

Kirjeldatud valdkonnad annavad ülevaate sellest, miks on drooniga kaardistamine tähtis ning kuidas see võib erinevaid töid hõlbustada. Samuti on kasutusvaldkondade kirjeldamine hea näide sellest, miks on käesoleva lõputöö teema oluline.

## <span id="page-11-0"></span>**1.3 Kaardistamise etapid**

Selles osas on kirjeldatud olulisi etappe, mida järgida kaardistamistöös. Sujuvaks kaardistustööks tuleks antud etappe järgida ka vastavas järjekorras.

#### **1.Lennu planeerimine**

Kaardistamine algab lennuplaani koostamisest. Selleks on oluline teada mitmeid aspekte nagu kaardistamise ajastust, asukohta ja milliseid andmeid on vaja koguda.

Kaardistamise ajastuse alla käib vastava ilma ja valgusega valimine drooni lennuks. Valgus ja ilm mõjutavad fotode kvaliteeti oluliselt. Näiteks liiga tuuline ilm takistab drooni lendu, sest võivad muutuda lennuplaanis paika pandud kaardistamise positsioonid ehk punktid, kus tehakse fotosid. Seega drooni lennutamine küsitavates tingimustes pole soovituslik. Kaardistamise asukoha jaoks oleks vaja uurida millise ja kui suure maa-alaga on tegemist, et lendu vastavalt ajastada [10]. Enne drooni lennutamist kindlas asukohas peab uurima õhuruumi piiranguid. On alasid, kus on täielikult keelatud drooni lennutada või on vaja lennuluba. Eestis saab lennuluba Transpordiametist või Drooniäppist [11]. Antud töös sooritatakse droonilendusid Tartus, mis on kontrollitud õhuruum, seega on vaja lennutamiseks luba mistahes kõrgusel väljaarvatud nädalavahetusel.

#### **2.Lennutrajektoori loomine**

Peale lennu planeerimist tuleks alustada lennutrajektoori loomisega ehk drooni lennumustri valimine. Selle jaoks on mitmetes kaardistamise tarkvarades võimalik valida lennumustreid, näiteks *grid* ehk ühe suunas või *double grid* ehk kahes suunas lend. Mõnes tarkvaras toimub lennumustri seadistamine automaatselt ehk selle järgi, millised on kasutaja valitud lennuparameetrid, näiteks ülekatte suurus või lennu kõrgus [10]. Joonisel 1.3 on näha, kuidas on loodud lennutrajektoor tarkvaras Copterus. Rohelise joonega on tähistatud lennumustrit, mis on vastavas tarkvaras valitud *grid*, kus droon lendab ühes suunas. Samuti on võimalik veel valida teist lennumustrit *double grid*, kus droon lendab kahes suunas. Selle lennumustri valimisel tekib topelt roheline joon ehk droon peab lendama kauem, kuid kogub rohkem fotosid, mis võib olla oluline näiteks täpsema 3D mudeli loomisel.

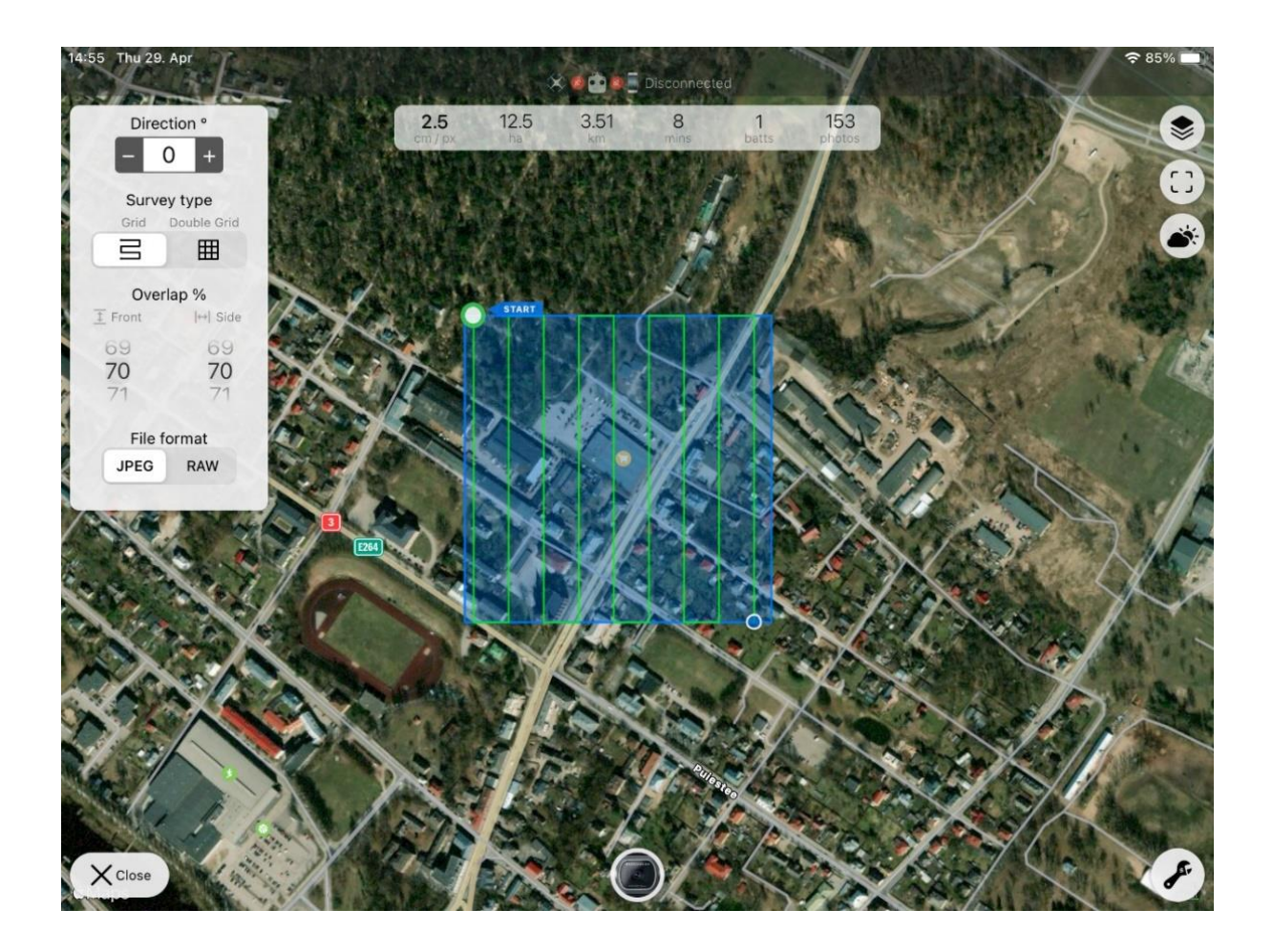

Joonis 1.3 Lennutrajektoori loomine tarkvaras *Copterus*. Autori foto

#### **3.Andmete kogumine ehk drooni lennutamine**

Lendamise ja andmete kogumisega saab alustada kui lennutrajektoor on loodud. Kuigi tarkvara abil toimub lend automaatselt, on oluline turvalisuse mõttes visuaalselt drooni asukohta õhus jälgida, et see ei lendaks näiteks lennutrajektoorist liiga kaugele või ei teeks ootamatuid maandumisi [10]. Kui droon on lõpetanud andmete kogumise tuleks teha järelkontrolli, et näha kas lend õnnestus, näiteks vaadata kas droon tegi fotosid nii palju lennuplaani koostades oli ette nähtud. Mõnikord on vaja teha korduslend, kui lennuplaani koostades seatud eesmärgid pole täidetud.

Järgnevalt on esitatud skeem kaardistamise etappide kohta paremini jälgimiseks.

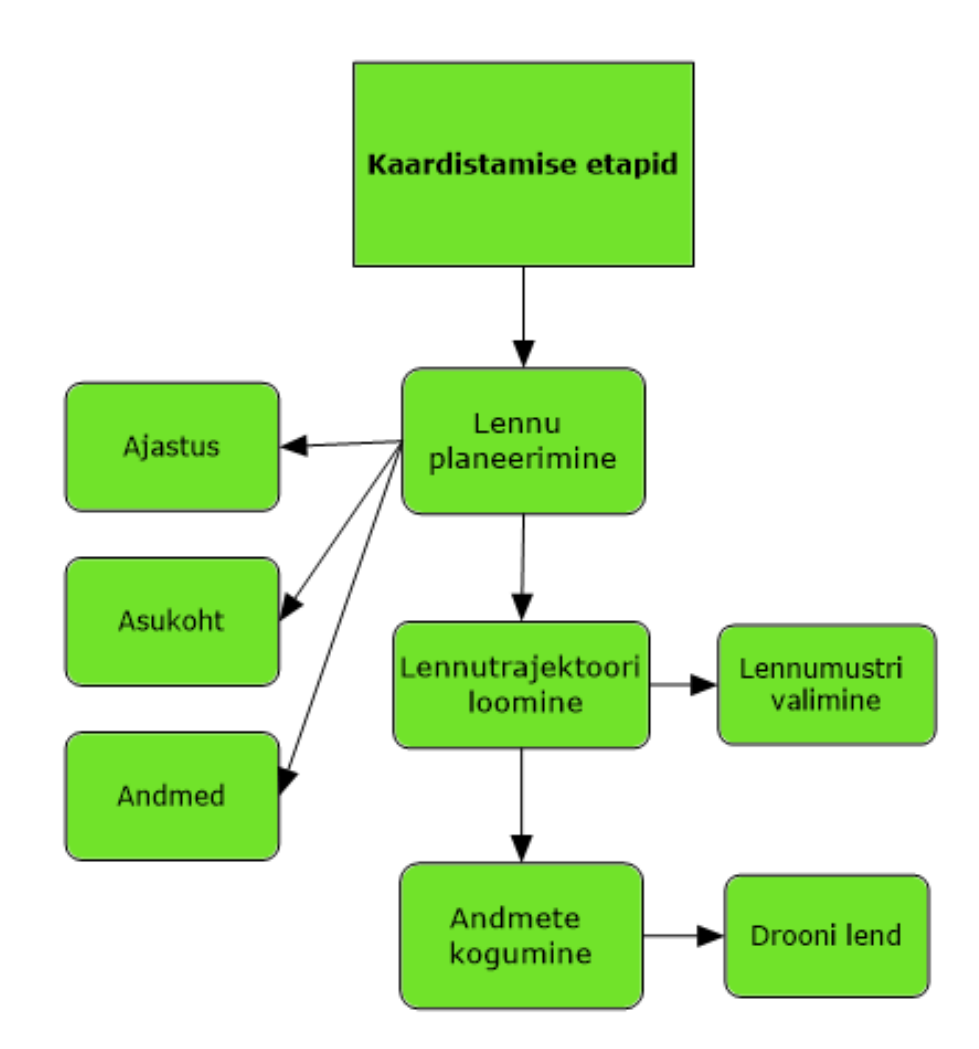

<span id="page-14-0"></span>Joonis 1.4 Kaardistamise etapid skeemina. Autori koostatud

### **1.4 Tarkvarade analüüsi parameetrite kirjeldus**

Kaardistamine on tehniliselt nõudlik valdkond, sest kasutajad otsivad mugavust ning soovivad saada parimat kogemust ning vastavat töötulemust. Selles peatükis on kirjeldatud parameetreid, mille alusel käesolevas lõputöös tarkvarasid analüüsitakse. Parameetrite nimekirja koostamisel on autor aluseks võtnud artiklid, milles on kirjeldatud erinevaid tarkvarasid ja antud nende kohta hinnanguid. Samuti on autoril abiks olnud tarkvarade ametlikud kodulehed, kust on võimalik lugeda, milliseid funktsioone erinevad tarkvarad sisaldavad, et teha kaardistamist ja miks need vajalikud on.

#### **Kasutusmugavus**

Tarkvara kasutusmugavuse hindamiseks on valitud autori poolt mitu kriteeriumi. Esiteks, millistel tehnilistel platvormidel saab tarkvara kasutada – sülearvuti, tahvelarvuti ja mobiiltelefon. Erinevus nende tehniliste platvormide vahel on see, et näiteks tahvelarvutit ja mobiiltelefoni on lihtsam ühendada puldi külge ja neid koos lennutamise ajal käes hoida. Seejärel uurib autor, millistes operatsioonisüsteemides saab tarkvara kasutada – iOS*,* Android ja Windows. Käesolevas töös kasutab autor põhiliselt Apple-i firma tahvelarvutit, millel töötab operatsioonisüsteem iOS. Ühe tarkvara jaoks kasutatakse ka vajalikkuse pärast Lenovo sülearvutit, mis töötab Windows operatsioonisüsteemis. Samuti uuritakse, kas tarkvarad ühilduvad DJI firma droonidega, sest ühte neist kasutatakse ka antud töös. Kasutusmugavuse uurib autor tugiteenuse ja kasutusjuhendi olemasolu, mis võimaldavad tarkvara lihtsamalt kasutada.

#### **Kaardistamine ilma interneti ühenduseta**

See funktsioon on vajalik, kui tehakse kaardistamist ning puudub ligipääs internetiühendusele või see on väga nõrk. Kaardistamine ilma interneti ühenduseta võimaldab pikemat aku kestvust vastaval tehnilisel platvormil. Käesolevas töös uuritakse, kas tarkvaras on võimalik teha kaardistamist ilma interneti ühenduseta.

#### **Lennuparameetrite seadistus**

Enne kaardistustöö alustamist peab sättima lennuparameetreid, mis mõjutavad drooni lendu ja fotode kvaliteeti. Lennuparameetrid, mida peaks saama seadistada on drooni lennu kõrgus ja kiirus, lennutrajektoori muutmine, fotode ülekate (ingl *overlap*). Antud töös uuritakse, milliseid lennuparameetreid saab tarkvarades seadistada.

Lennu kõrguse reguleerimine on oluline, sest see mõjutab seda, kui palju saab ühe või mitme pildiga jäädvustada maa-ala. Madalal kõrgusel fotode tegemine vähendab pildile jääva ala suurust, see aga võib muuta andmetöötluse keerulisemaks. Kõrgemal lendamine võimaldab droonil jäädvustada suuremat ala ühele pildile ning saada kvaliteetsemaid pilte ühetaolistelt maa-aladelt, mis ei sisalda eristuvaid elemente, näiteks põllud [12]. Mõnes tarkvaras mõjutab lennu kõrguse reguleerimine ka GSD (ingl *ground sampling distance*) väärtust, mis tähendab piltide ligikaudset maapinna eraldusvõimet (mõõdetakse sentimeeter piksli kohta) [13]. Näiteks tarkvaras UgCS peab GSD eraldi välja arvutama, et droon vastaval kõrgusel lendaks. Seega selles tarkvaras eraldi kõrgust valida ei saa. GSD arvutamiseks kasutas autor vastavat kalkulaatorit.

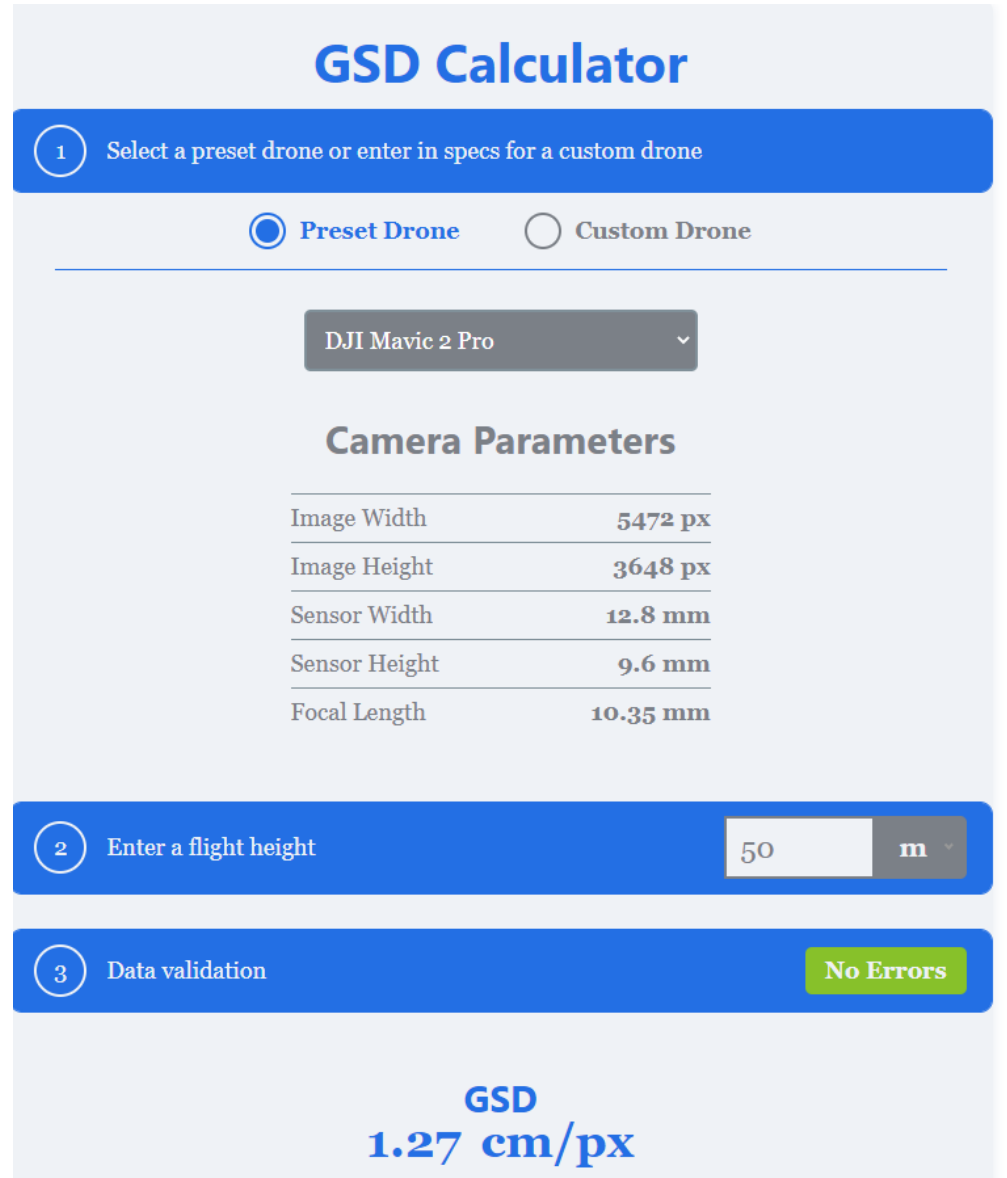

Joonis 1.5 Näide GSD kalkulaatorist. Autori foto

Lennutrajektoori muutmine võimaldab kontrollida drooni lennu suunda ja seda pöörata [12]. Drooni lennu suuna parameeter on esitatud kraadides. Mõnes tarkvaras, näiteks DroneDeploy-s on vastav parameeter suurusevahemikus -180° kuni 180° ja Copterus-ses 0° kuni 179°.

Lennu kiirus mõjutab piltide kvaliteeti. Liiga kiire drooni lend võib muuta fotod hägusaks. Seega on oluline kui kasutaja saab valida lennu kiirust [12]. Lennu kiirus mõjutab ka lennuaega kas pikemaks või lühemaks ning seega ka drooni aku kestvust.

Ülekate määrab selle, kui palju fotosid on vaja teha, et katta maa-ala. Ülekattumise suurust mõõdetakse protsentides ning see näitab fotode üksteisega kattumise määra. Eristatakse külgmist (ingl *side overlap*) ja eesmist kattuvust (ingl *frontal overlap*). Järgnevas näites on uuritav ala, pildi laius ja kõrgus ning ülekatted. [14]

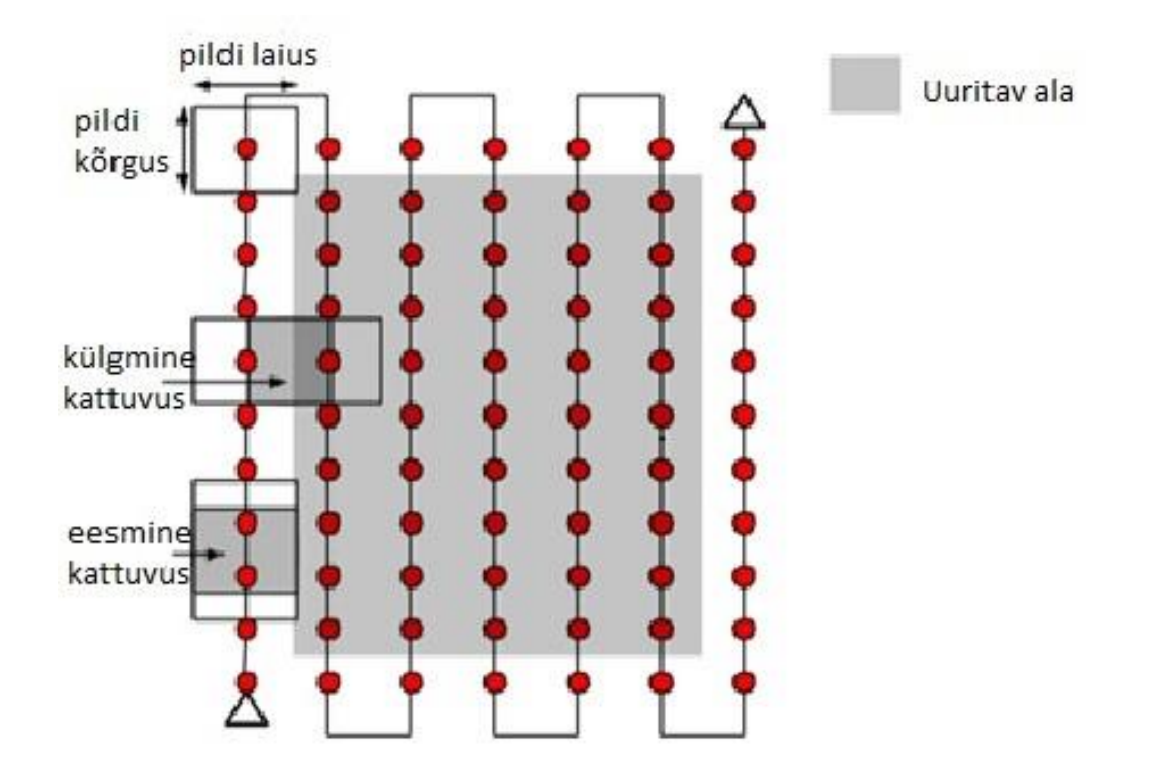

Joonis 1.5 Ülekatte näide. [14]

#### **Erinevate lennutrajektooride valik**

Antud lõputöös uuritakse kas kasutajal on võimalik valida ise lennumustrit või see tehakse tarkvaras vastavalt seadistatud lennuparameetritele automaatselt ära. Lennumustri valik määrab drooni teekonna ning kui palju andmeid kogutakse. Näiteks ühes sihis lendamine ehk *grid* mustri valimisel lendab droon objekti kohal lühema teekonna ja ning andmeid kogutakse vähem kui *double grid* korral, kus lend on pikem. Järgnevalt mõned näited kirjeldatud lennumustritest.

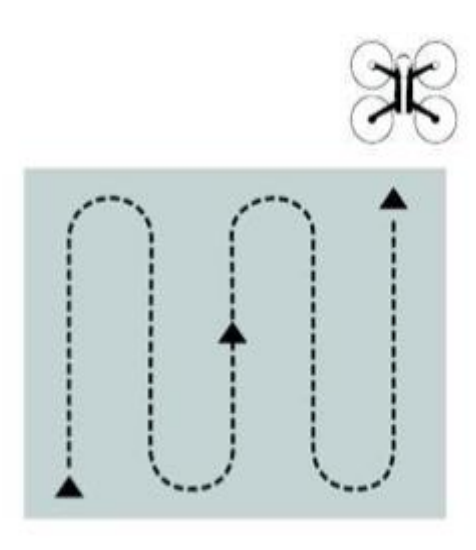

Joonis 1.6 *Grid.* [15]

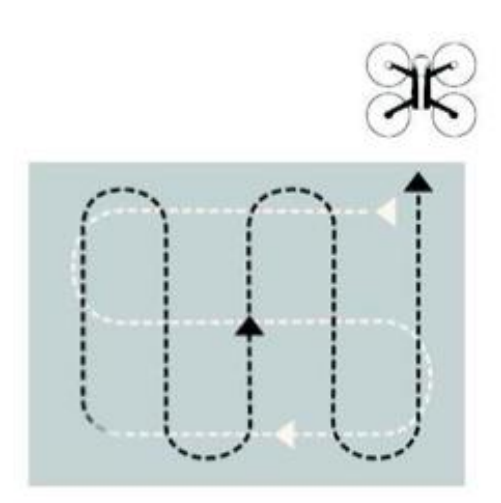

Joonis 1.7 *Double grid.* [15]

#### **Erinevate aluskaartide kasutamise võimalikkus**

Käesolevas lõputöös uuritakse võimalikkust kasutada mõnda teist aluskaarti, kui see, mis on vaikimisi olemas. Tarkvarades kasutatakse aluskaarte selleks, et oleks näha ala, kuhu lennuplaani koostada. Erinevate aluskaartide kasutamine võimaldab saada spetsiifilist teavet kaardistatava maa-ala kohta, näiteks kõrgusandmeid. Samuti võimaldab see planeerida lendu vastavalt uuritava ala piirjoontele või iseärasustele, mis ei pruugi välja paista tarkvaras vaikimisi kasutusel olevalt aluskaardilt. Erinevaid aluskaarte on võimalik saada näiteks kasutades WMS veebikaarditeenust. Tegemist on kaarditeenusega, mida pakub näiteks Maa-amet kui ka *OGC* (*Open Geospatial Consortium*). WMS kaarditeenus võimaldab hankida geograafiliste andmetega kaarte [16]. Aluskaarte võib saada ka teistest portaalidest, näiteks Google Earth-ist.

#### **Reljeefi jälgimine**

Reljeefi jälgimine ehk maastiku teadlikkus on tähtis kui kaardistamistegevus toimub alal, kus maapinna kõrgus muutub oluliselt. Näitena võib võtta Tartu linnas oleva Toomemäe, mille nõlvad on kõrgemal kui lähedal asuv ümbritsev keskkond. Reljeefi jälgimise funktsiooni abil on võimalik saada kvaliteetne kaart või 3D mudel vahelduva maastiku kohta. Samuti võimaldab see funktsioon jälgida droonil kaardistavat maastikku ning vastavalt sellele lennata ilma kokkupõrketa [17]. Maastiku teadlikkuse abil saab välistada maapealse lennu kõrguse varieerumist ning kõrvaldada kaardistamisel saadud erinevused kõrgete reljeefidega aladel [18]. Järgneval joonisel on näide ühest tarkvarast reljeefi jälgimise funktsiooni kasutamisest, kus on näha graafikut, mis kuvab lennu ajal maastiku muutumist.

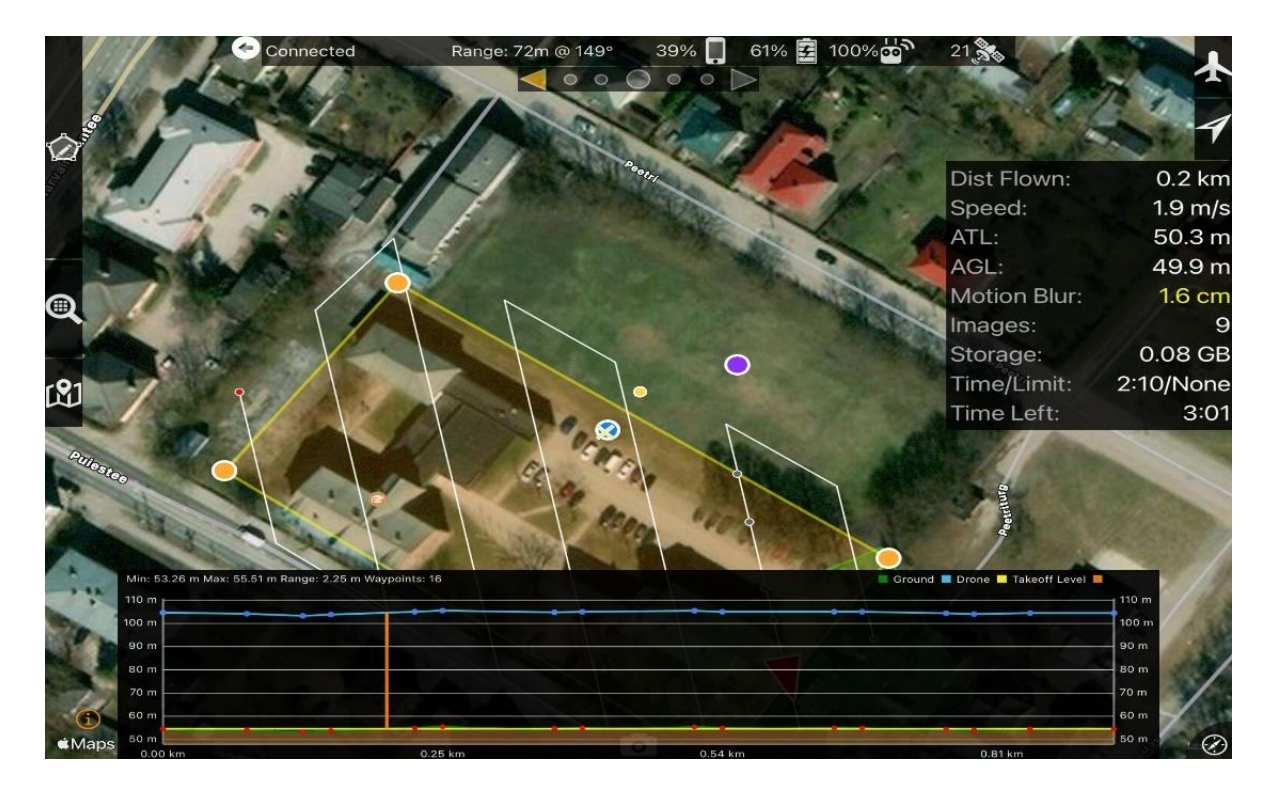

Joonis 1.8 Näide funktsiooni kasutamisest. Autori foto

### <span id="page-20-0"></span>**2 METOODIKA**

Metoodika osas kirjeldatakse uuritavaid tarkvarasid ja kasutatavaid seadmeid. Samuti antakse ülevaade tarkvarade analüüsi protsessist, mis sisaldab sisetöö ja välitöö metoodikat.

### <span id="page-20-1"></span>**2.1 Uurimistöö jaoks kasutatavad tarkvarad ja seadmed**

### <span id="page-20-2"></span>**2.1.1 Tarkvarad**

Lõputöös võrreldakse kuute erinevat kaardistustarkvara – Map Pilot, Copterus, DJI GS Pro, Altizure, UgCS Pro ja DroneDeploy. Tarkvarade valik on tehtud selle alusel, mida oli võimalik tasuta proovida lühikese perioodi jooksul või mille litsentsid on Tallinna Tehnikaülikooli Tartu kolledžil olemas ja autor saab neid kasutada.

Valitud tarkvaradel on erinevad tootjad ning neil on mitmeid erinevusi funktsioonide osas. Seega on võimalik neid võrrelda erinevate kriteeriumite ning praktiliste katsetuste alusel, mida antud lõputöös läbi viiakse.

### <span id="page-20-3"></span>**2.1.2 Droon DJI Mavic 2 Pro**

Droon DJI Mavic Pro 2 on Hiina ettevõtte DJI toode. Droonil on automaatne lennurežiim ehk suutlikkus lennata iseseisvalt vastavalt sisestatud lennuplaanile ning lennuaega on 31 minutit. Drooni maksimaalne kiirus on 72 km/h ja lennukõrgus 6000 meetrit. Antud droonil on Hasselbaldi kaamera, mis on tuntud oma disaini ja pildikvaliteedi poolest [19]. Kaamera olemasolu teeb võimalikuks drooniga kaardistamise, sest ainult nii on võimalik koguda andmeid maa-alade kohta. Droonil on ka andurid mitmes suunas takistuste tuvastamiseks. Samuti on droonil ka kaugjuhtimispult, millega sobivad kokku erinevad nutitelefonid ja tahvelarvutid, kuhu on seadistatud tarkvarad või millega saab visuaalselt jälgida lendu [20]. Antud töös toimub drooni juhtimine tahvelarvutis ja sülearvutis seadistatud tarkvarade abil, mida uurimistöös käsitletakse.

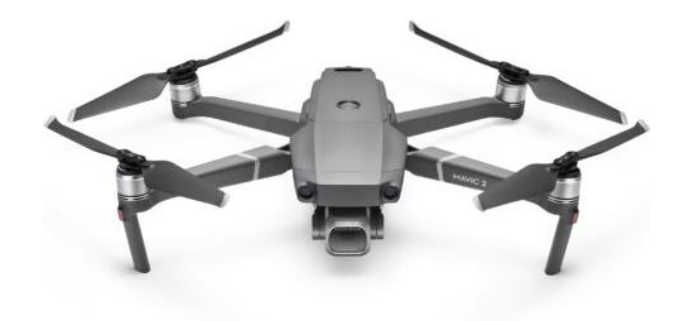

<span id="page-21-0"></span>Joonis 2.1 Droon DJI Mavic 2 Pro. [19]

### **2.2 Sisetöö metoodika**

Selles osas kirjeldatakse, kuidas autor analüüsib erinevaid tarkvarasid eelnevalt kirjeldatud parameetrite alusel. Vastava peatüki eesmärgiks on anda ülevaade, kuidas autor soovib võrrelda tarkvarasid töös eelnevalt kirjeldatud parameetrite alusel.

#### <span id="page-21-1"></span>**2.2.1 Parameetrite otsimine uuritavatest tarkvaradest**

Selles osas võeti ette iga tarkvara eraldi ning uuriti neid nii funktsioonide siseselt kui ka kasutusjuhendi abil. Kasutusjuhendi abi oli vaja, et mõista teatud funktsioonide tähendust, mis võivad igas tarkvaras teha sama asja, kuid on erineva nimetusega. Näiteks lennutrajektooride valimine, mis võivad tarkvarades samalaadsed aga kasutatakse erinevat nimetust. Näitena võib võtta tarkvara UgCS, milles on ühe (ingl grid) ja kahe suuna lennu (ingl double *grid*) kasutamiseks vaja valida *Photogrammetry tool* ehk fotogrammeetria tööriist ning siis edasi sättida parameetrid, et saada ühte soovitud mustritest vastupidiselt Copterus-ele, kus saab neid eraldi võtta.

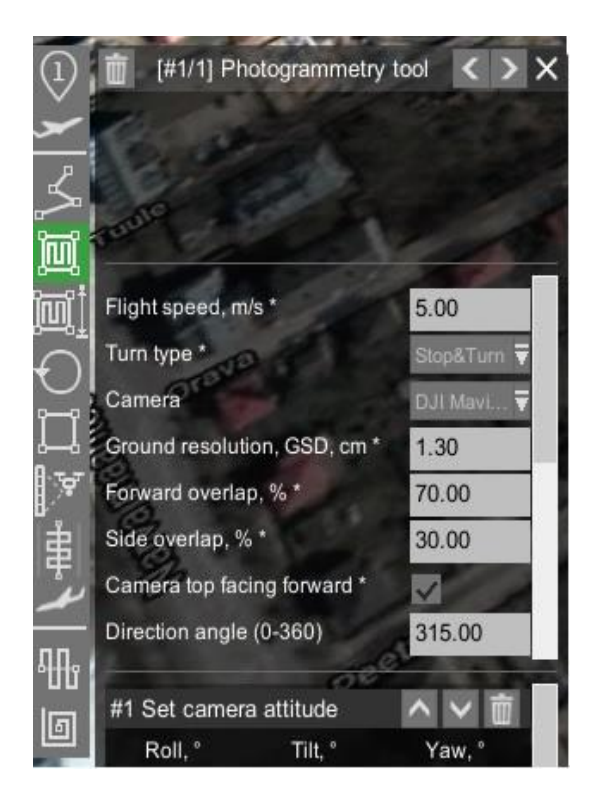

Joonis 2.2 Näide tarkvarast UgCS. Autori foto

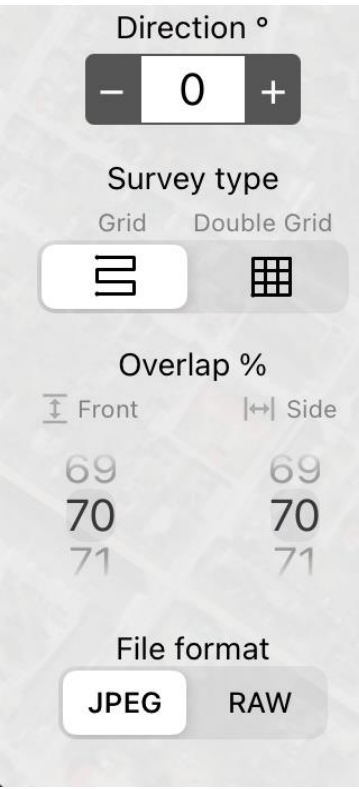

Joonis 2.3 Näide tarkvarast Copterus. Autori foto

Selleks, et võrrelda ja hinnata tarkvarasid, koostati tulemusi kajastavad risttabelid. Risttabelites on välja toodud tarkvarad ning märgitud vasted iga parameetri kohta. Tabelite abil saab täpsema ülevaate tarkvarade analüüsi tulemustest.

### <span id="page-23-0"></span>**2.3 Välitöö metoodika**

Välitöö metoodika põhineb praktilistel katsetustel, milles uuritakse tarkvarasid kahes stsenaariumis drooniga kaardistamisel linnakeskkonnas. Selleks on välja valitud linnakeskkonnaks Tartu. Esimene stsenaarium on ala, kus on rohkem kui kolm hoonet ning selle jaoks tehakse drooniga kaardistamist Tallinna Tehnikaülikooli Tartu kolledži koolihoonete kompleksist. Teine stsenaarium on hoonete ja/või objektide kaardistamine, mis on kõrgemad kui 50 meetrit ja selle jaoks kaardistatakse Peetri kirikut, mille kõrgeim torn on 56,5 meetrit [21]. Valitud stsenaariumid on käesolevas töös vajalikud, et uurida, kuidas saavad tarkvarad kaardistamisega hakkama. Selle jaoks analüüsitakse kaardistamisel saadud fotosid ning kirjeldatakse kasutajakogemust. Stsenaariumites katsetati kõiki tarkvarasid nelja päeva jooksul. Igas tarkvaras oli eelnevalt valmis tehtud lennuplaan vastavalt alale. Samuti järgis autor lennuplaani koostades teoreetilises ülevaates kirjeldatud kaardistamise etappe. Peale igat lendu tehti kontroll fotode olemasolu kohta drooni mälukaardil. Järgnevatel joonistel on näha kaardistatavaid stsenaariume.

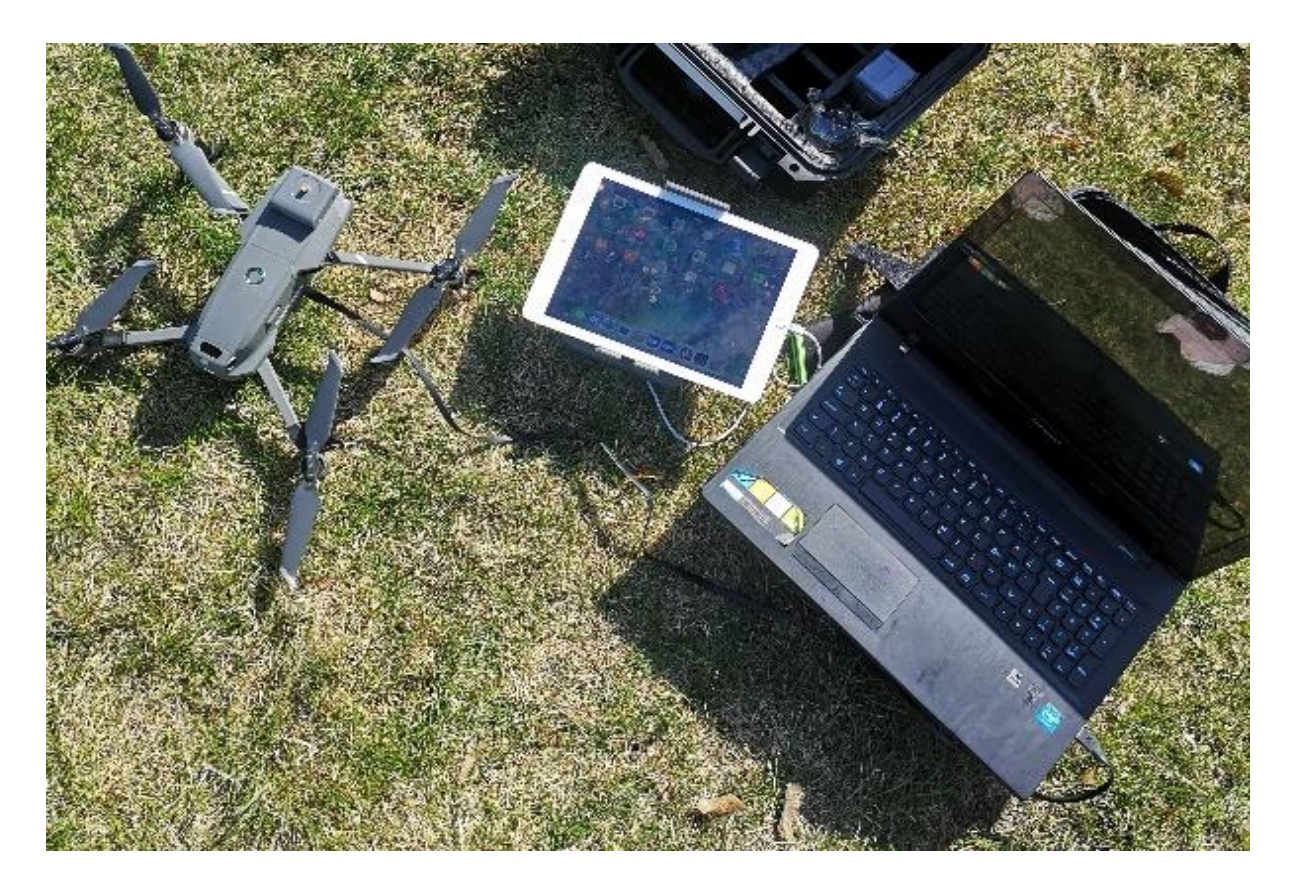

Joonis 2.4 Praktilise katse ettevalmistus. Autori foto

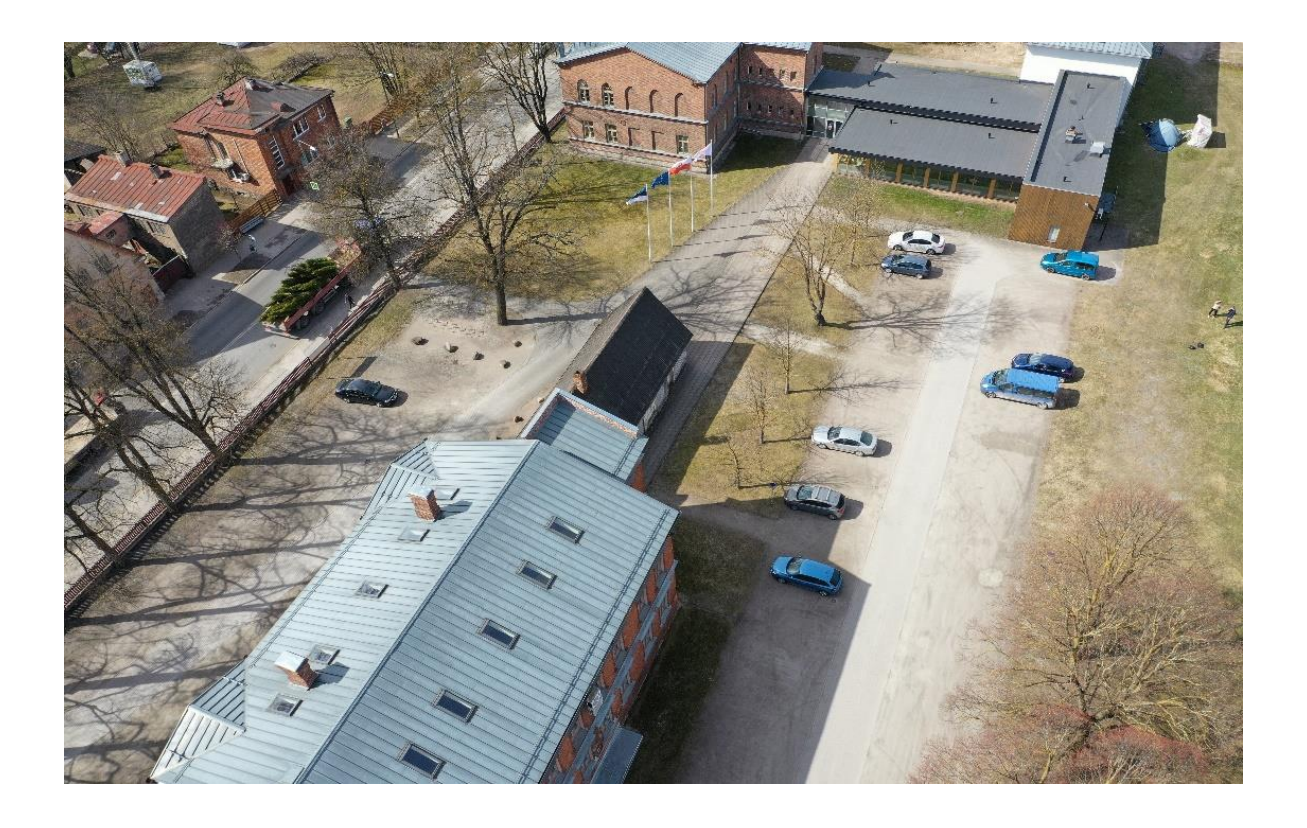

Joonis 2.5 Tallinna Tehnikaülikool Tartu kolledž. Autori foto

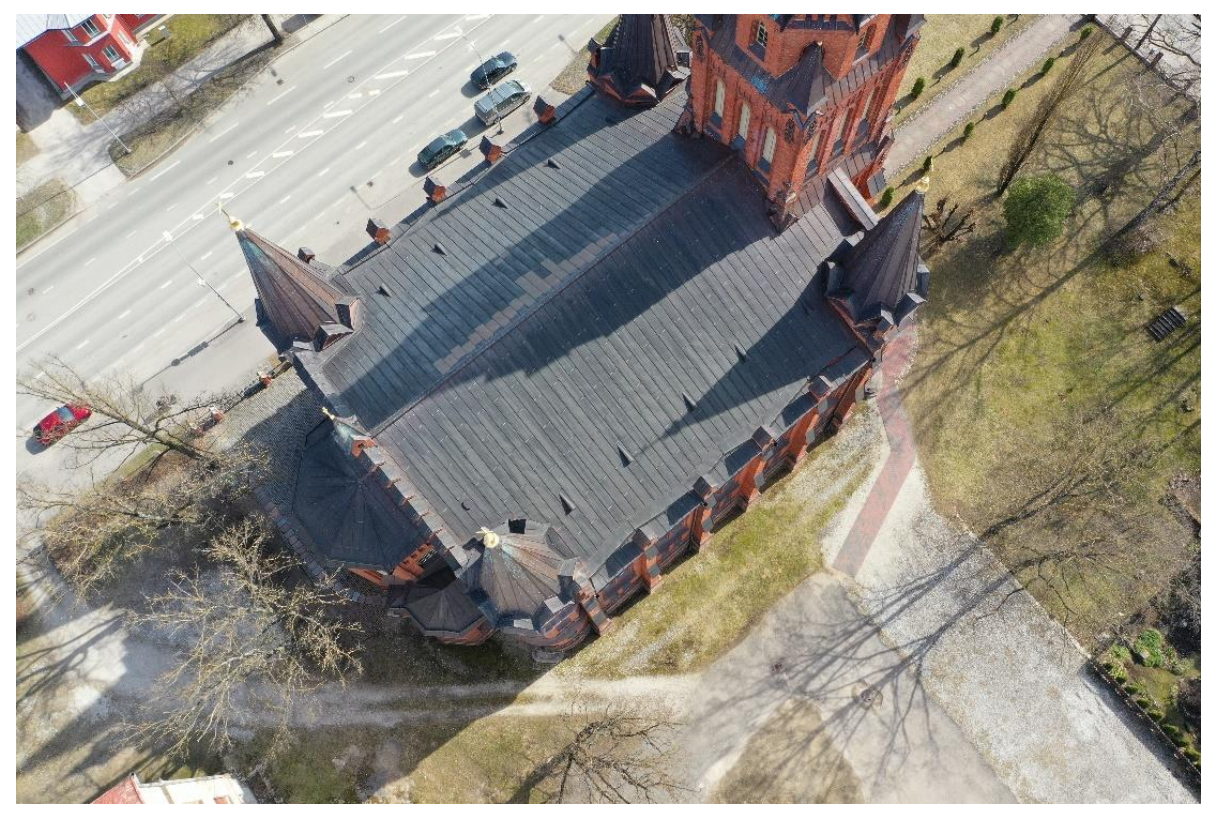

```
Joonis 2.5 Peetri kirik. Autori foto
```
### <span id="page-26-0"></span>**2.4 Fotode analüüsimine**

Kaardistamise tulemuseks saadakse fotod, mille kvaliteeti saab hinnata pilditöötlus tarkvara abil. Selleks kasutatakse antud töös Agisoft Metashape Professional tarkvara, kus on olemas tööriist, mis arvutab fotode kvaliteediväärtuse. Kvaliteediväärtuse arvutus põhineb foto kõige fokuseerituma osa teravustasemel. Fotode kvaliteediväärtuse parameeter vastavas tarkvaras on vahemikus 0-1. Kuigi tarkavaras on kvaliteediväärtuse suuruse vahemik kindlaks määratud, on siiski võimalik fotode esinemine, mis on >1 ja see tähendab, et tegemist on väga teravate kontrastjoontega väljundil. Kõik fotod, mille kvaliteediväärtus on alla 0,5 soovitatakse eemaldada ning jätta välja andmetöötlusest, sest võib muuta lõpptulemust oluliselt halvemaks [22]. Peale kvaliteediväärtuse näitab Agisoft Metshape Professional tarkvara fotode tegemisel kasutatud kaamerat. Samuti ISO ehk seadet, mis muudab fotot kas heledamaks või tumedamaks ning fookuskaugust ja muid fotoandmeid [23]. Antud töös kasutatakse foto hindamiseks kvaliteediväärtust, sest selle abil on võimalik eristada drooni kaardistamise tarkvarasid. Seega käesolevas töös valitakse iga tarkvaraga tehtud pildi seast kõrgeima ja madalaima kvaliteediväärtusega foto. Samuti uuritakse kui palju on fotosid iga tarkvara kohta, mille kvaliteediväärtus on alla 0,5. Saadud tulemuste alusel analüüsitakse tarkvarade võimekust stsenaariumite kaardistamisel. Järgneval joonisel on näha, kuidas on andmed esitatud Agisoft Metashape Professional tarkvaras.

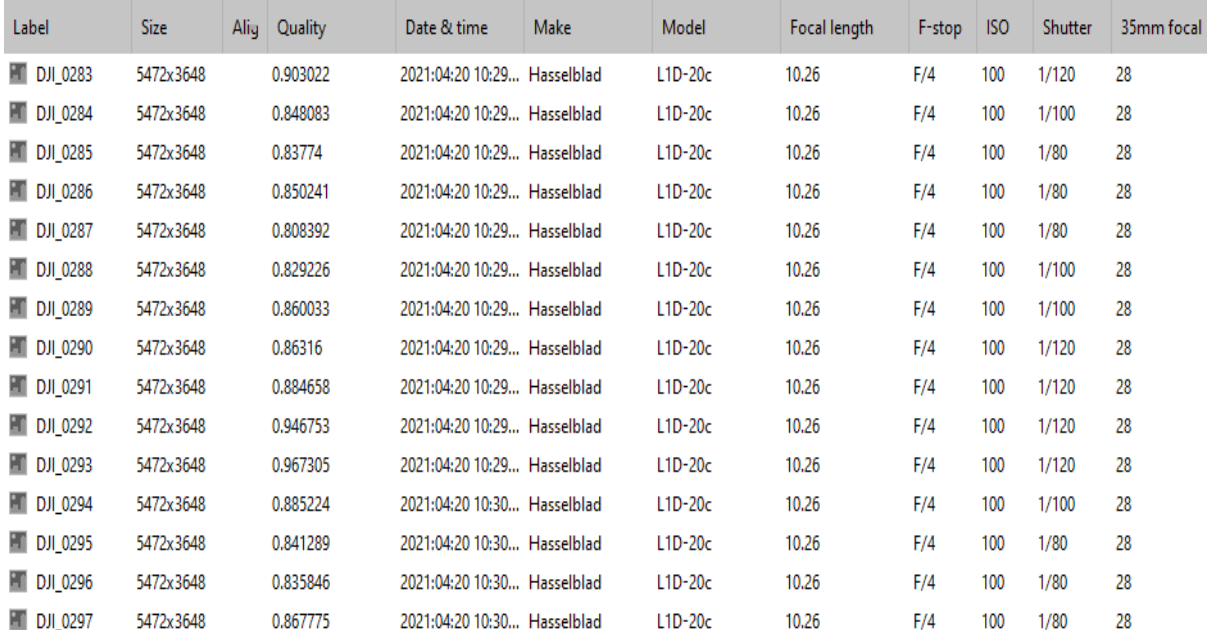

Joonis 2.6 Näide pilditöötluse tarkvarast. Autori foto

# <span id="page-27-0"></span>**3 TÖÖ TULEMUSED JA JÄRELDUSED**

Selles osas on kirjeldatud töö tulemusi, mis on saadud rakendades sisetöö kui ka välitöö metoodikat. Samuti on selles peatükis arutelu tulemuste kohta.

## <span id="page-27-1"></span>**3.1 Sisetöö tulemused**

Selles osas esitatud tabelid, mis annavad ülevaate sellest, kas ja milliseid parameetreid tarkvarad sisaldavad. Iga tabeli juurde on lisatud autori poolsed selgitused ja kommentaarid.

Tabelis 1 on näha esimese parameetrina tehnilisi platvormi lennutamiseks. See näitab iga tarkvara kohta, millistele tehnilistele platvormidele saab seda seadistada, et drooniga kaardistada. Teiseks parameetriks on operatsioonisüsteemid, milles tarkvarad saavad töötada ning kolmandaks ühilduvus DJI droonidega.

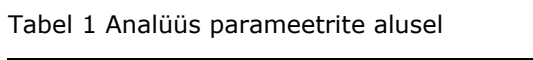

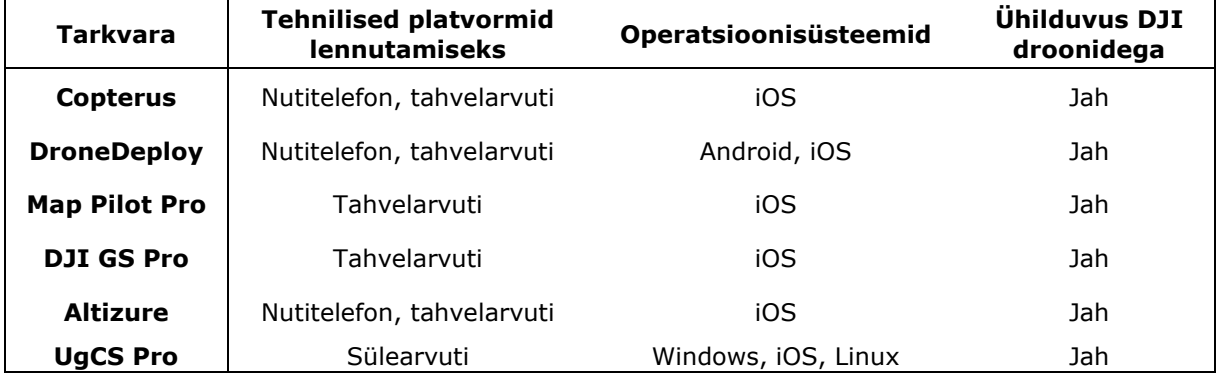

Tabelis 2 on esimeseks lennuparameetrite seadistus, mille kohta on näidatud milliseid parameetreid saab tarkvarades muuta koostades lennuplaani. Teine parameeter on lennumissioonide valik, mis näitab kas tarkvarades toimub lennumustri seadistus automaatselt vastavalt lennuplaanile või saab kasutaja selle ise paika panna. Kolmas parameeter näitab iga tarkvara kohta võimalikkust kaardistada ilma internetiühenduseta.

Tabel 2 Analüüs parameetrite alusel

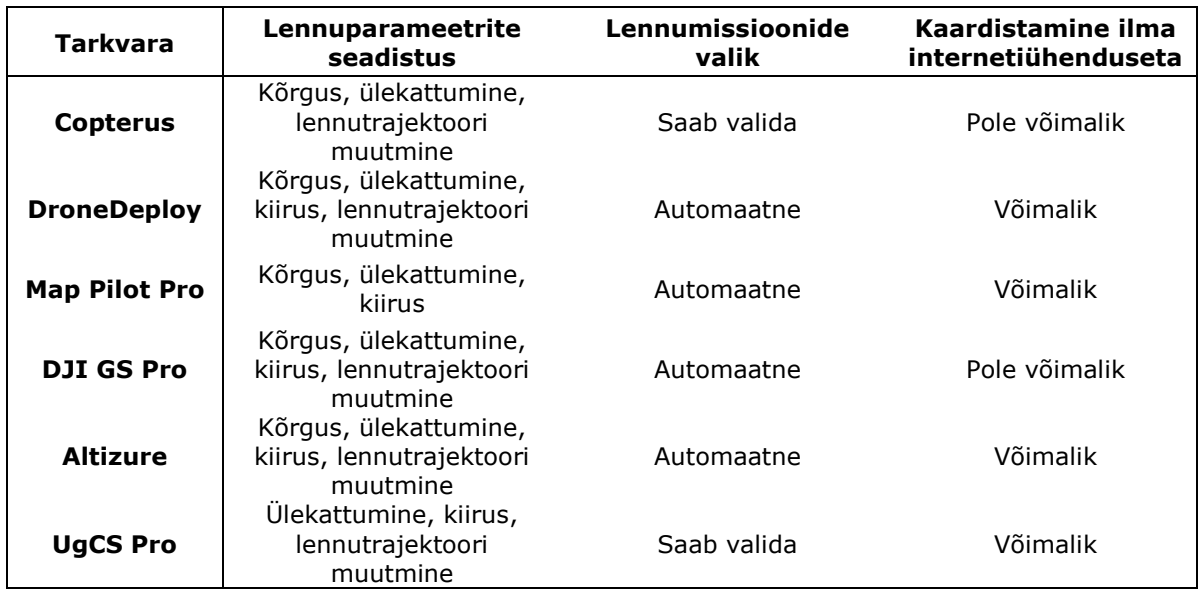

Tabelis 3 esimene parameeter reljeefide jälgimine ehk maastikuteadlikkus näitab, kas tarkvarades on olemas vastav funktsioon selle jaoks või peab kasutaja ise jälgima ning koostama vastavalt sellele lennuplaani. Teine parameeter antud tabelis näitab erinevate aluskaartide kasutamise võimalikkust tarkvarades. Kolmas parameeter annab ülevaate, kas tarkvarades on olemas tugiteenus ja/või kasutusjuhend.

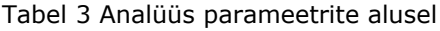

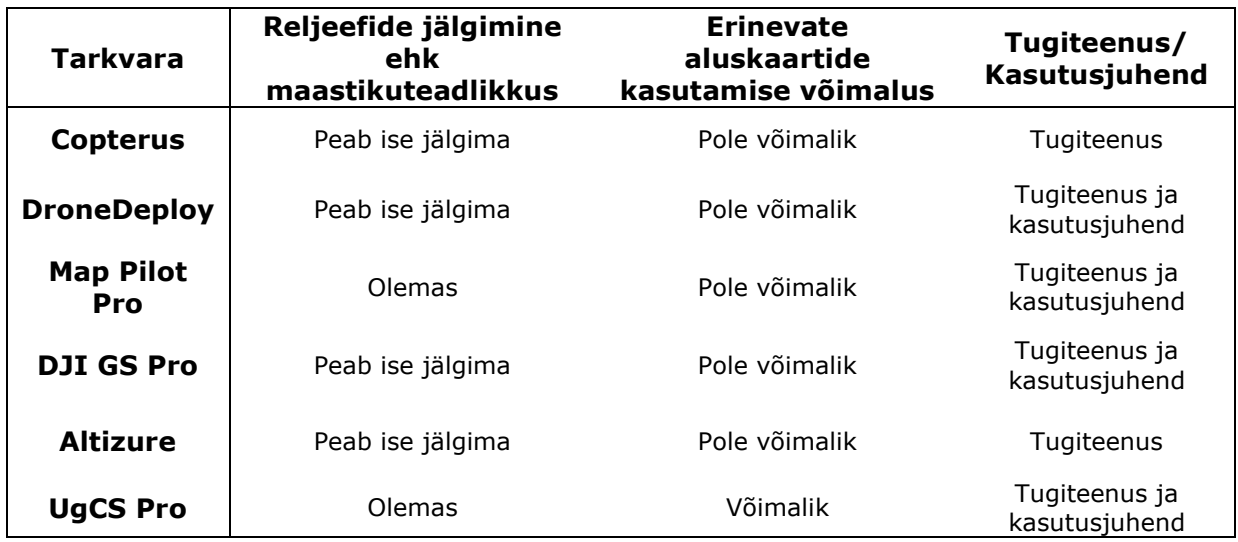

### <span id="page-29-0"></span>**3.2 Välitöö tulemused**

Selles osas on kirjeldatud, kuidas tarkvarad said stsenaariumites kaardistamisega hakkama ning vastavalt sellele ülevaade tulemustest fotode analüüsi kohta.

### <span id="page-29-1"></span>**3.2.1 Fotode kvaliteedi hindamine Agisoft Metashape Professional tarkvaraga**

Järgnevalt on esitatud võrdlevad tabelid kvaliteediväärtustega eraldi kahe stsenaariumi kohta. Tabelites on välja toodud tarkvarad ja nende kõrgeimad ning madalaimad kaardistamistel saadud fotode kvaliteediväärtused. Samuti on tabelites näha, kui palju on mõne tarkvaraga tehtud fotode hulgas alla 0,5 kvaliteediväärtuse esinemist.

**Esimene stsenaarium –** Järgnevast tabelist saab välja tuua madalaima kvaliteediväärtuse tarkvara Altizure puhul, kus kaardistamisel saadud 64 fotode hulgast on 11 alla 0,5. Kõrgeima kvaliteediväärtusega on foto on tarkvaral DJI GS Pro.

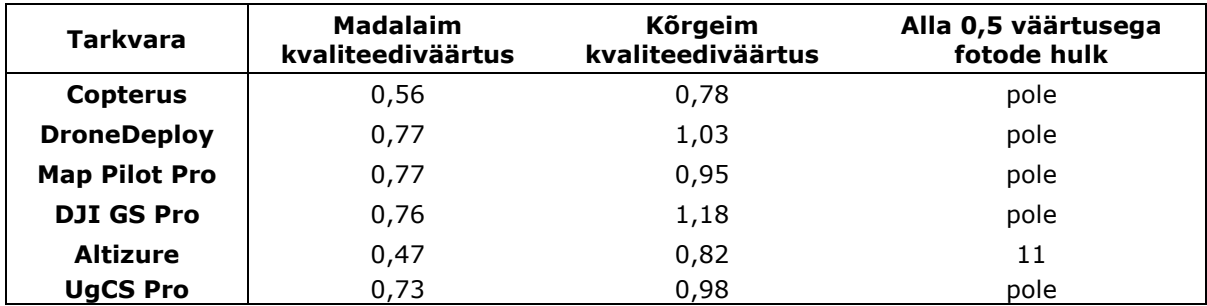

Tabel 4 Esimese stsenaariumi fotode kvaliteediväärtused

**Teine stsenaarium –** Selles tabelis on näha madalaimat kvaliteediväärtusega fotot tarkvaras Copterus ning kõrgeim UgCS Pro-l. Võrreldes eelneva stsenaariumiga on näha, et puuduvad fotod, mille kvaliteediväärtus oleks alla 0,5.

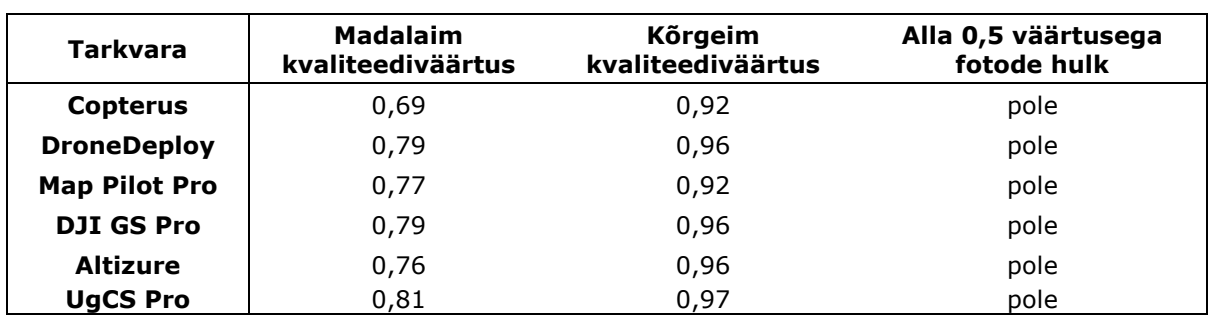

Tabel 5 Teise stsenaariumi fotode kvaliteediväärtused

### <span id="page-30-0"></span>**3.3 Analüüs**

Antud uurimistöö täitis oma eesmärgid selles osas, et tarkvarasid sai analüüsida ja võrrelda autori poolt valitud parameetrite ja praktiliste katsetuste alusel. Vastavalt eesmärkidele saadi ka tulemused, mida töös esitati.

Sisetöö tulemused sai esitatud risttabelite kujul, kus oli näha iga tarkvara kohta, kas ja millist parameetrit see sisaldab. Parameetreid, mida töös on kirjeldatud saab võtta ka kui tarkvara funktsionaalsustena. Antud uuringu sisetöö meetodi puuduseks on, et selle põhjal pole võimalik täpselt aru saada, millised tarkvarad on kaardistamises halvemad või paremad. Saadud tulemused kirjeldavad üldiselt tarkvarade funktsionaalsusi.

Välitöö tulemused esitati samuti risttabelite kujul. Selles osas katsetati tarkvarasid kaardistades linnakeskkonda kahes erinevas stsenaariumis ning hinnati saadud fotosid kvaliteedi alusel. Saadud tulemused ehk fotode kvaliteediväärtused olid stsenaariumites väga erinevad. Põhjuseks saab tuua tarkvarade, aga ka asukohtade ja ilma ehk valguse erinevused. Viimane faktor ehk valgus võis mõjutada fotode kvaliteeti, sest kaardistamist tehti neljal päeval ning ilm oli vahelduv, kord pilvine ja siis väga päikseline.

Tarkvarasid analüüsides saab välja tuua ka autoripoolse kasutajakogemuse. Analüüsi protsessi käigus oli võimalik autoril lähemalt tutvuda drooni kaardistamistarkvaradega neid funktsionaalselt kui ka praktiliselt uurides. Autori kasutajakogemuse hinnangu põhjal saab välja tuua tarkvara DroneDeploy, millega õnnestusid praktilised katsed esimesel korral ning lennuplaani oli kõige mugavam ja lihtsam koostada. Kõige põhjalikuma kaardistamistöö saaks autori hinnangul ära teha tarkvaraga UgCS, millel on kõige suurem funktsioonide ja parameetrite valik, mis võivad anda parema ja täpsema lõpptulemuse. Siiski on vaja vastava tarkvara lihtsamaks ja tõhusamaks kasutamiseks sellega põhjalikumalt tutvuda tehes rohkem praktilisi katsetusi kui selle kasutusjuhend läbi töötada. Autori jaoks oli ebamugavam kasutada Altizure-i, sest sellel tarkvaral puudus vastav kasutusjuhend, seega pidi funktsionaalsust uurima katsetades. Samuti ei õnnestunud selle tarkvaraga lõputöö uuringu jaoks praktilised katsed mitmel korral ning väga keeruline oli leida sellele põhjust.

Põhiline puudus antud töös oli autori vähene kogemus drooni kaardistamise valdkonnaga. Antud uurimistööd tehes juhtis autor iseseisvalt drooni ja tegi kaardistamist esimest korda. Töös välja toodud parameetrid tarkvarade analüüsiks ei pruugi olla linnakeskkonda kaardistades kõige olulisemad, kuid need on võimalik välja selgitada. Samuti võib antud töö puuduseks olla mõne tarkvara katsetuseks lühike tasuta prooviaeg. Omades kõikide uuritavate tarkvarade litsentse saab neid kasutada kauem ning seega üksikasjalikult käsitleda. Antud lõputöös tehtud uuringut saaks edasi arendada, tehes rohkem katsetusi kaardistades erinevaid alasid ning uurida põhjalikumalt ja süvitsi tarkvarade funktsionaalsust.

# <span id="page-32-0"></span>**KOKKUVÕTE**

Käesolevas töös analüüsiti ja võrreldi drooni kaardistamise tarkvarasid linnakeskkonna näitel. See tähendab, et vastavad parameetrid ja praktilised katsetused, mida tarkvarade uurimisel kasutati olid autori jaoks olulised kaardistades linnakeskkonda. Tarkvarade analüüsimisel ja võrdlemisel kasutati kahte erinevat metoodikat. Esiteks uuriti tarkvarade sisulist poolt autori poolt välja valitud parameetrite alusel. Teise uurimismeetodina katsetas autor tarkvarasid kahes stsenaariumis linnakeskkonnas drooniga kaardistamises. Praktiliste katsetuste eesmärgiks oli hinnata, kuidas tarkvarad saavad linnakeskkonnas kaardistamisega hakkama. Selle jaoks uuriti kaardistamisel saadud väljundeid ehk fotosid kvaliteedi alusel tarkvaraga Agisoft Metshape Professional.

Töös saadud tulemused esitati risttabelite kujul. Ülevaade tulemustest oli grupeeritud parameetrite ja tarkvarade kujul. Selle analüüsi meetodi puhul polnud võimalik välja tuua parimat kaardistamistarkvara, kuid oli võimalik näha iga tarkvara parameetreid. Praktiliste katsete tulemused fotode kvaliteediväärtuste põhjal olid samuti esitatud risttabelite kujul. Nii oli võimalik võrrelda vastava parameetri alusel kaardistamisel saadud tarkvarade fotosid. Kvaliteediväärtused erinesid nii tarkvarade kui ka stsenaariumite puhul. Põhjuseks võis olla ajastus ehk erinev valgus ja ilm ning samuti tarkvarade funktsionaalsed erinevused.

Edaspidi soovib töö autor droonidega kaardistamist rohkem uurida ja ennast selles valdkonnas arendada. Samuti soovib autor kaardistada mõnda ala nii, et saadud fotodega oleks võimalik teha andmetöötlust, näiteks luua 3D mudel.

### <span id="page-33-0"></span>**SUMMARY**

The purpose of this thesis was to analyze ja compare drone mapping software based on performance in urban environment. It means that these parameters and practical tests were important for the mapping of the urban environment. In this thesis two methods were used to analyze and compare the software. Firstly, the software was examined by the content based on parameters that the author selected. Secondly, the author tested the software in two scenarios in an urban environment. The purpose of the practical tests was to evaluate the performance of these software in urban environment. This was achieved by examining the photos made by these software based on quality with Agisoft Metshape Professional.

The results were presented in the form of cross tables. The results were grouped by parameters and software. This method of analysis did not enable to select the best software. Instead, an overview was presented of the parameters by software. The results of the practical tests were also presented in the form of cross tables, ranked by quality value. This allowed comparison of photos made by mapping software by that parameter. Quality values differed by software and scenario. The reason for this might have been timing, that is differing daylight and weather and the functional differences of the software.

In the future the author wishes to study drone mapping and develop themselves in this area. Also, the author wishes to map an area, so that the photos could be used to make a 3D model.

### <span id="page-34-0"></span>**KASUTATUD KIRJANDUS**

- [1] L. K. L. Tan, B. C. Lim, G. Park, K. H. Low ja V. C. S. Yeo, "Public acceptance of drone applications in a highly urbanized environment," *Tehnology in Society,* kd. 64, 2021.
- [2] H. Zhu, H. Nie, L. Zhang, X. Wei ja M. Zhang, "Design and assessment of octocopter drones with improved aerodynamic efficiency and performance," *Aerospace Science and Tehnology,* kd. 106, 2020.
- [3] "Quadcopter Drone Reviews From Professional Camera Copters to Micro Multirotors," RotorCopters, 2017. [Võrgumaterjal]. Available: https://www.rotorcopters.com/. [Kasutatud 20 Aprill 2021].
- [4] "What is Drone Mapping?," Drone U, [Võrgumaterjal]. Available: https://www.thedroneu.com/what-is-drone-mapping-software/. [Kasutatud 13 Aprill 2021].
- [5] "Drone Pre-Flight Checklist," process.st, [Võrgumaterjal]. Available: https://www.process.st/checklist/drone-pre-flight-checklist/. [Kasutatud 27 05 2021].
- [6] "Webinar: Drone mapping in Construction," Pix4D SA, 2021. [Võrgumaterial]. Available: https://www.pix4d.com/recording-drone-mapping-in-construction. [Kasutatud 19 Aprill 2021].
- [7] "An Aerial View of the Future Drones in Construction," GEOSPATIAL MEDIA AND COMMUNICATIONS, 9 Mai 2018. [Võrgumaterjal]. Available: https://www.geospatialworld.net/blogs/an-aerial-view-of-the-future-drones-inconstruction/. [Kasutatud 25 Mai 2021].
- [8] "Pix4Dreact Officially Released to Provide Rapid Aerial Drone Mapping for Public Safety and Emergency Response Operations," sUAS News, 8 November 2019. [Võrgumaterjal]. Available: https://www.suasnews.com/2019/11/pix4dreact-officiallyreleased-to-provide-rapid-aerial-drone-mapping-for-public-safety-and-emergencyresponse-operations/. [Kasutatud 25 Mai 2021].
- [9] "Surveying & GIS," Wingtra, [Võrgumaterjal]. Available: https://wingtra.com/dronemapping-applications/surveying-gis/. [Kasutatud 15 Aprill 2021].
- [10] "Five Steps to Making Quality Maps with Drones," Measure, 16 Märts 2020. [Võrgumaterjal]. Available: https://www.measure.com/blog/five-steps-mapping-withdrones. [Kasutatud 10 Märts 2021].
- [11] "DROONILENNUSEADUSED," Transpordiamet, 5 Mai 2021. [Võrgumaterjal]. Available: https://transpordiamet.ee/soiduk-laev-lennuk/droonid/uhekordneluba#kontrollitav-huruum. [Kasutatud 25 Mai 2021].
- [12] "Making Successful Maps," DroneDeploy, [Võrgumaterjal]. Available: https://support.dronedeploy.com/docs/making-successful-maps. [Kasutatud 15 Aprill 2021].
- [13] "Photogrammetry," UgCS, 15 Aprill 2019. [Võrgumaterjal]. Available: https://wiki.ugcs.com/Photogrammetry. [Kasutatud 25 Aprill 2021].
- [14] "OVERLAP & FLIGHT PATTERN," Aerotas, [Võrgumaterjal]. Available: https://www.aerotas.com/overlap-flight-pattern. [Kasutatud 30 Aprill 2021].
- [15] "CREATING A FLIGHT PLAN," Parrot, 26 veebruar 2019. [Võrgumaterjal]. Available: https://support.parrot.com/us/support/products/parrot-bebop-pro-3dmodeling/creating-flight-plan. [Kasutatud 15 Aprill 2021].
- [16] "Web Map Service (WMS)," Government of Canada, 25 november 2015. [Võrgumaterjal]. Available: https://www.nrcan.gc.ca/earth-sciences/geomatics/canadasspatial-data-infrastructure/standards-policies/8938. [Kasutatud 2 Mai 2021].
- [17] "Terrain Awareness," DroneDeploy, [Võrgumaterjal]. Available: https://support.dronedeploy.com/docs/terrain-awareness. [Kasutatud 25 Aprill 2021].
- [18] "Why you should use terrain awareness," Aerotas, 28 oktoober 2019. [Võrgumaterjal]. Available: https://www.aerotas.com/blog/drone-terrain-awareness. [Kasutatud 15 Mai 2021].
- [19] "DJI Mavic 2 Pro," Meridein OÜ, [Võrgumaterjal]. Available: https://droon.ee/toode/dji-mavic-2-pro/. [Kasutatud 25 Aprill 2021].
- [20] "DJI Mavic 2 Pro," DJI, 2021. [Võrgumaterjal]. Available: https://www.dji.com/ee/mavic-2. [Kasutatud 26 Aprill 2021].
- [21] "Koguduse lugu: Tartu Peetri kogudus," EELK KONSISTOORIUM, 10 oktoober 2020. [Võrgumaterjal]. Available: https://e-kirik.eelk.ee/2020/koguduse-lugu-tartu-peetrikogudus/. [Kasutatud 19 Mai 2021].
- [22] *Agisoft Metashape User Manual Professional Edition, Version 1.7, Agisoft LLC, 2021.*
- [23] N. Mansurov, "What is ISO? The Complete Guide for Beginners," Photography Life, 14 August 2019. [Võrgumaterjal]. Available: https://photographylife.com/what-is-isoin-photography. [Kasutatud 15 Mai 2021].